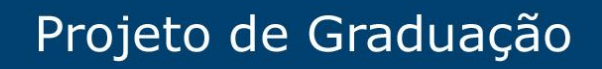

**ANTERNATA DE PARTAMENTO** 

7 de julho de 2021

# **Estudo de Caso: Desenvolvimento de projetos de redes elétricas integradas com fontes renováveis de energia e baterias utilizando o MATLAB ® (Simulink).**

Carolina Almeida Gaui e Karina Mosqueira Valente

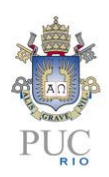

www.ele.puc-rio.br

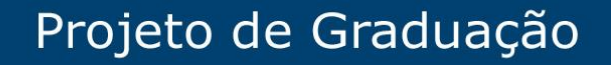

**ANTENER DEPARTAMENTO** 

# **Estudo de Caso: Desenvolvimento de projetos de redes elétricas integradas com fontes renováveis de energia e baterias utilizando o MATLAB ® (Simulink).**

**Alunas: Carolina Almeida Gaui e Karina Mosqueira Valente**

**Orientador: Delberis Araujo Lima**

Trabalho apresentado com requisito parcial à conclusão do curso de Engenharia Elétrica na Pontifícia Universidade Católica do Rio de Janeiro, Rio de Janeiro, Brasil.

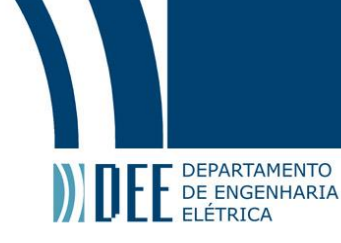

## **Agradecimentos**

Aos familiares da aluna Carolina Almeida Gaui, pai, Jamil Gaui, e, mãe, Paula R. G. Almeida Gaui, e da aluna Karina Mosqueira Valente, pai, Arlindo Manoel P. Valente, mãe, Sonia Maria Mosqueira Valente, e, irmã, Mariana Mosqueira Valente, por todo apoio que nos deram durante a faculdade e, principalmente, durante a execução desse trabalho de conclusão de curso.

Aos nossos colegas de turma por nos incentivarem e nos apoiarem em toda nossa trajetória acadêmica.

Gostaríamos de agradecer, principalmente, pelo auxílio essencial do monitor Henrique Pinheiro Saraiva, do professor Oscar Cuaresma Zevallos e do professor orientador Delberis Lima.

Seremos eternamente gratas à todos que se disponibilizaram a nos ajudar. A partir desse momento, iremos empregar todo nosso conhecimento e recurso para auxiliar outras pessoas, assim como nos ajudaram.

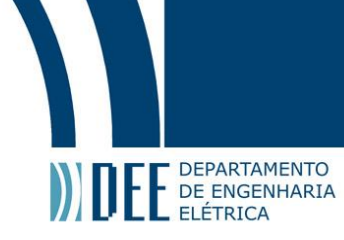

#### **Resumo**

O objetivo deste trabalho de conclusão de curso é utilizar o MATLAB ® (Simulink) no desenvolvimento de um projeto para simular os efeitos do consumo de energia elétrica em alta frequência, bem como as fontes renováveis de energia (eólica e solar), além de baterias em uma rede de distribuição de energia elétrica.

Será realizado um estudo de caso para analisar qualitativamente o estado da rede em diferentes momentos com a entrada e saída de fontes de energia no sistema elétrico. Através dessa análise, será possível observar que o sistema integrado desenvolvido possui comportamento compatível com o esperado na teoria.

**Palavras-chave: fontes renováveis; consumo de energia; eólica; solar; distribuição de energia; inversor; controle; estudo de caso**

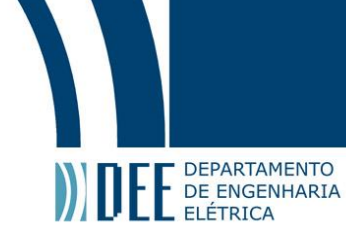

# **Case Study: Development of projects of electrical networks integrated with renewable energy sources and batteries using MATLAB ® (Simulink).**

# **Abstract**

The goal of the project is to use MATLAB ®(Simulink) in the development of a system to simulate the effects of high frequency electricity consumption, as well as renewable energy sources (wind and solar) in addition to batteries in a distribution network of electricity.

A case study will be carried out to qualitatively analyze the state of the network at different times with the input and output of energy sources in the electrical system. Through this analysis, it will be possible to observe that the developed integrated system has behavior compatible with what is expected in theory.

**Keywords: renewable sources; energy; wind; solar; energy distribution; inverter; control; case study**

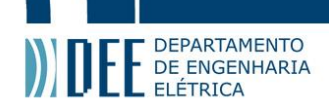

# **Lista de Figuras**

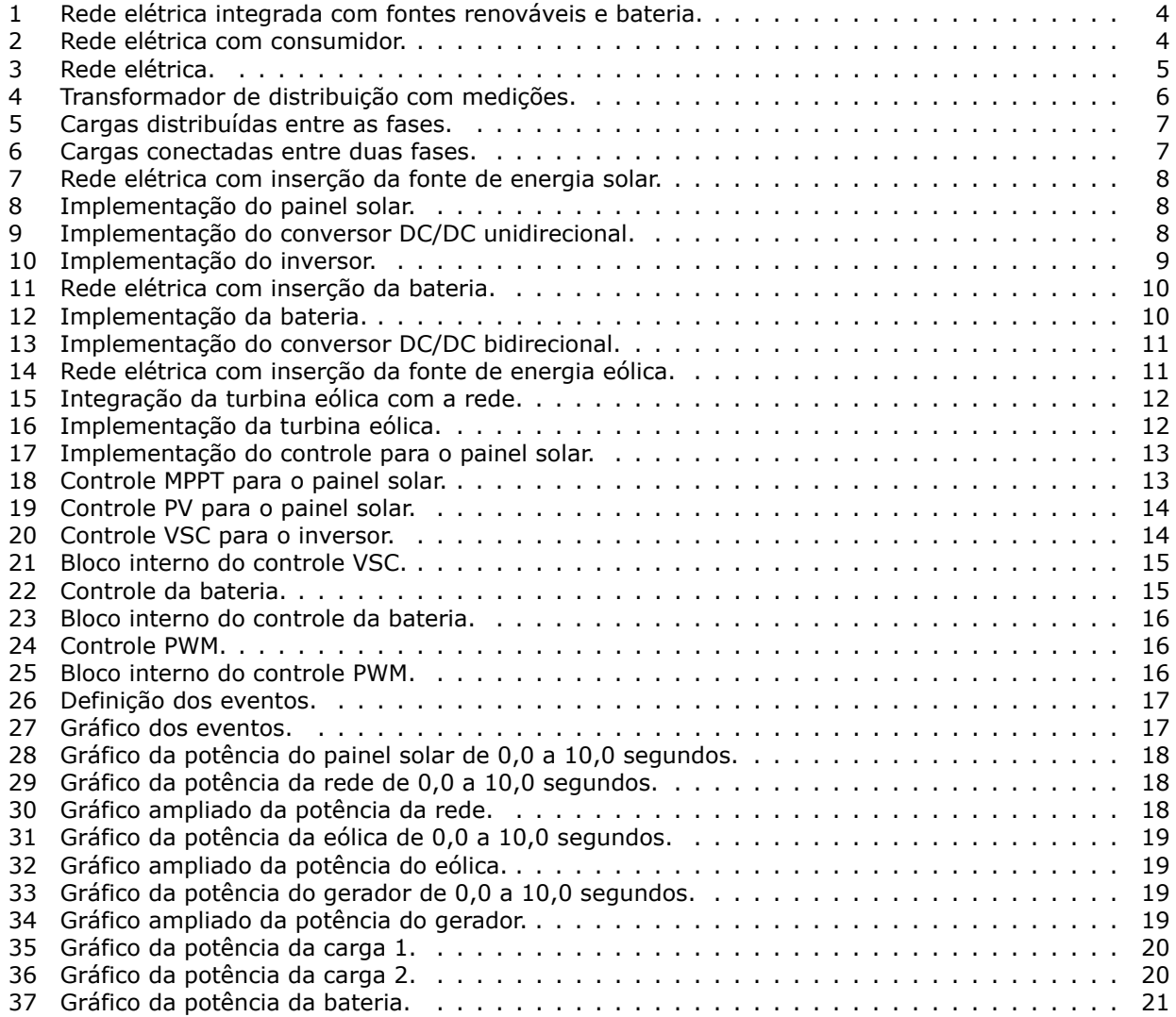

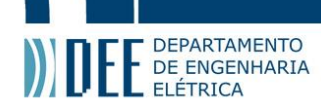

# **Sumário**

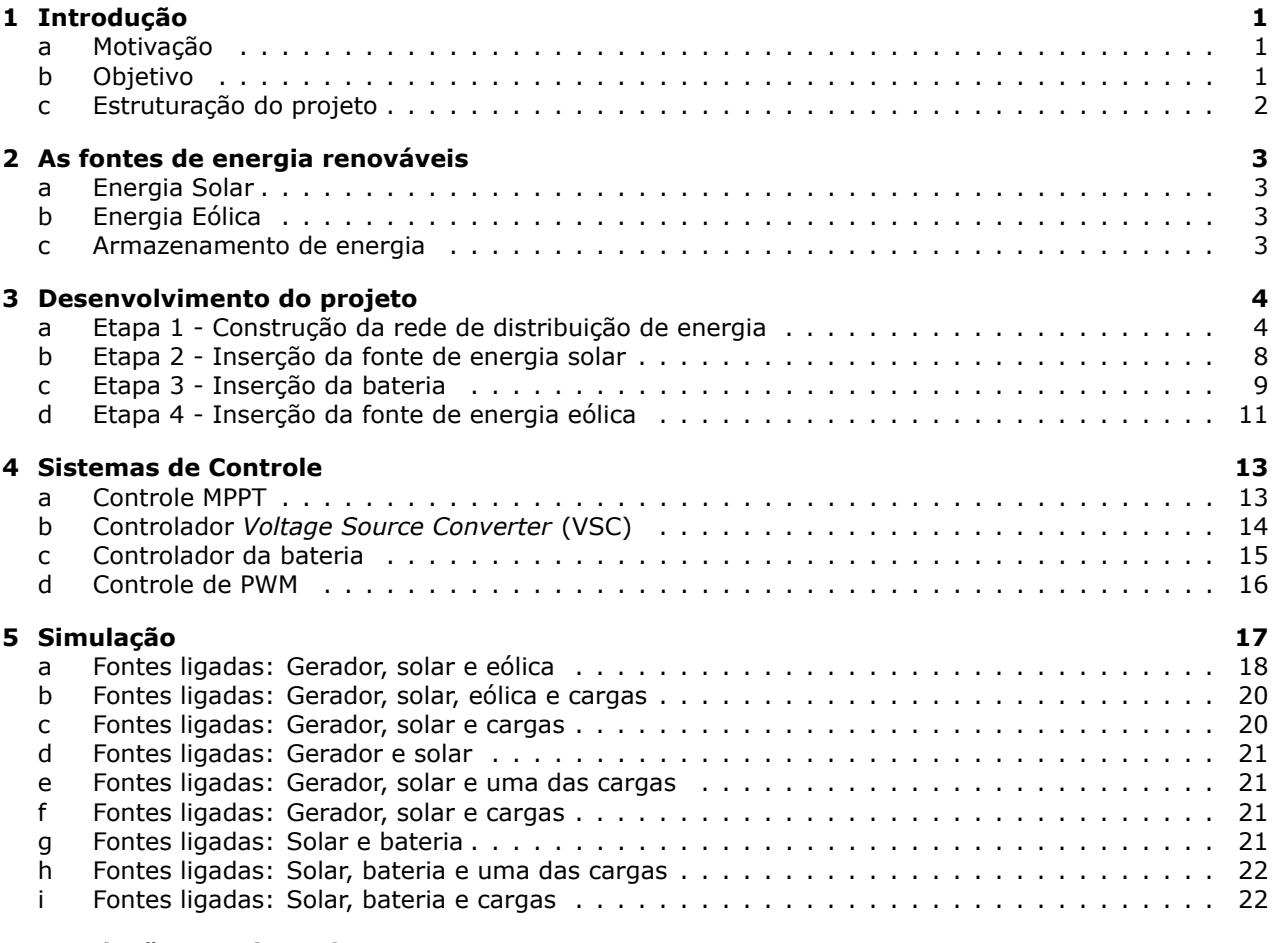

#### **6 [Conclusão e projetos futuros](#page-27-2) 23**

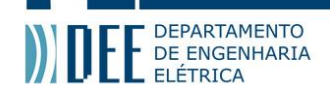

## **1 Introdução**

#### **a Motivação**

<span id="page-7-1"></span><span id="page-7-0"></span>As fontes de energias renováveis estão em crescente aceleração e estão recebendo insumos para seu desenvolvimento e uso em vários países. Inclusive, em alguns estados brasileiros há convênios para isenção de ICMS nas operações com equipamentos e componentes para geração das energias solar e eólica, como visto em [1].

Dado o crescimento atual no desenvolvimento tecnológico, nota-se uma grande demanda por energia elétrica e é esperado que essa demanda aumente com o passar dos anos. Como ainda as matrizes energéticas que compõem a maior parte da geração elétrica possuem fontes esgotáveis, o desenvolvimento tecnológico pode em u[m](#page-30-0) futuro ser desacelerado por falta de energia, tendo em vista que é esperado que as fontes não renováveis se esgotem. Para amenizar ou até mesmo sanar tal problema, existe atualmente uma forte tendencia à se utilizar e incentivar o uso de energias renováveis.

Diante das estipulações estabelecidas inicialmente pelo tratado de Quioto e os tratados subsequentes, há também a necessidade de se investir em energias limpas, sem emissão de poluentes a base de carbono, e sustentáveis, obtida através de fontes renováveis e gerada sem grandes impactos ao meio ambiente. Tanto a energia solar quanto a energia eólica atendem aos critérios que vêm sendo estabelecidos ao longo dos anos.

O Brasil possui um enorme potencial de geração de energia e possui vantagem em relação aos outros países no que se refere a alternativas renováveis de energia, como por exemplo a geração eólica e a geração solar. Devido a uma série de características naturais favoráveis, como sua localização geográfica e grande extensão territorial, tendo alta incidência de irradiação solar e de vento, o Brasil possui um amplo potencial de produção de energia provenientes de fontes renováveis e limpas, o que representa um papel importante para a matriz elétrica do país.

Em paralelo a essa crescente aceleração da busca por fontes de energias renováveis, tem-se também uma maior necessidade de gerenciamento da produção a fim de garantir um fornecimento contínuo de energia elétrica. Como as fontes de energia solar e eólica são intermitentes e dependem de condições climáticas para geração de energia, é imprescindível que haja um planejamento e gerenciamento energético da produção e da distribuição da energia.

Para o desenvolvimento deste projeto, foram escolhidas essas duas fontes renováveis, solar e eólica, visando simular os efeitos do consumo de energia elétrica em alta frequência em uma rede de distribuição de energia elétrica. Além disso, o armazenamento de energia é fundamental nos sistemas autônomos de energia solar fotovoltaica, sendo o componente responsável por garantir o fornecimento constante de energia, mesmo nos períodos de baixa geração. Um sistema de armazenamento é ideal para armazenar o excesso de energia produzido durante o pico de geração para fornecer energia durante os horários de pico de consumo. Dada essa razão, optou-se por utilizar uma bateria no desenvolvimento do projeto para simular o sistema quando a fonte de energia solar estiver desacoplada da rede de distribuição.

Este projeto também pode ser visto, além de uma forma de visualizar os efeitos do consumo de energia, como um sistema de gestão de energia. A referência [2], base para o desenvolvimento da simulação, consiste de um sistema muito simular, porém, sem a fonte de energia eólica. É um sistema de gerenciamento de energia elétrica para uma residência, do inglês, *Home Energy Management Systems (HEMS)*.

A aplicação do gerenciamento de energia está crescendo, cada vez mais, na era das redes e casas inteligentes. Quantidades significativas de energia são [c](#page-30-1)onsumidas, o que consequentemente requer uma melhoria da eficiência energética. Com esse gerenciamento, é possível monitorar o consumo de energia e adaptar o comportamento de uso de energia com base no feedback que os usuários recebem do sistema. Além disso, esse sistema de gerenciamento também pode oferecer suporte a programas de resposta à demanda da concessionária e reduzir a demanda de pico.

#### **b Objetivo**

A estratégia de gerenciamento de energia é essencial para garantir a continuidade do fornecimento de carga. Com o gerenciamento, é possível controlar e minimizar a quantidade e o custo de energia usado para suprir uma determinada demanda.

<span id="page-7-2"></span>O objetivo deste trabalho de conclusão de curso é utilizar o MATLAB® (Simulink) no desenvolvimento de um projeto para simular os efeitos do consumo de energia elétrica em alta frequência com a integração

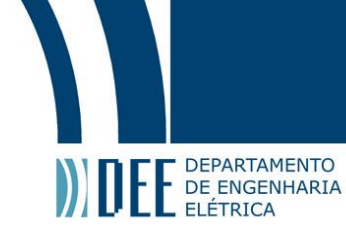

da geração eólica e geração solar, além do uso de uma bateria em uma rede de distribuição de energia elétrica.

Optou-se pela utilização do Simulink devido a possibilidade de realizar análises dinâmicas e de avaliar grandezas como tensão, corrente e potência em um curto período de tempo, além de possibilitar a análise do fluxo de potência. Através da simulação, será possível observar o fluxo de potência e gerenciar a produção da energia. Esse trabalho não irá realizar análises dinâmicas do sistema, contudo, será possível fazer tal análise utilizando-se a simulação desenvolvida.

Assim, será realizado um estudo de caso para analisar qualitativamente o estado da rede em diferentes momentos com a entrada e saída de fontes de energia no sistema elétrico. Com a realização dessa análise, será possível observar que o sistema integrado desenvolvido possui comportamento compatível com o esperado na teoria.

#### <span id="page-8-0"></span>**c Estruturação do projeto**

Para iniciar a abordagem do projeto, primeiramente foi realizada uma breve explicação das fontes de energias renováveis e de cada um dos componentes principais a serem utilizados, como a fonte de energia solar, eólica e a bateria.

<span id="page-8-1"></span>Posteriormente, foi feito o desenvolvimento do projeto no Simulink. A implementação do sistema de energia se deu em quatro etapas, sendo cada uma dessas etapas, de maneira simplificada, composta pela inserção de uma fonte de energia juntamente com o seu respectivo sistema de controle. Dessa forma, foi possível avaliar o funcionamento correto e realizar testes a fim de se verificar o comportamento do sistema a cada inserção de uma nova fonte.

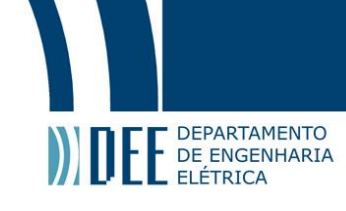

# **2 As fontes de energia renováveis**

As fontes de energia podem ser classificadas em não-renováveis e renováveis.

• Não-Renováveis: São recursos que são reabastecidos naturalmente ao longo do tempo, porém em uma taxa muito menor do que são consumidos. Portanto, são recursos finitos. As fontes mais utilizadas desse tipo de energia geralmente são provenientes de combustíveis fósseis, como o petróleo e o carvão mineral, por exemplo. Logo, além de serem recursos finitos, também são recursos que poluem o meio ambiente.

• Renováveis: São recursos que são reabastecidos naturalmente em uma escala de tempo humana, como por exemplo, energia solar, energia eólica, energia das marés, energia de hidrelétricas, entre outras.

#### <span id="page-9-0"></span>**a Energia Solar**

A energia solar é proveniente da conversão da luz solar em eletricidade, através de um sistema fotovoltaico. A luz incide sobre o painel fotovoltaico que possui células semicondutoras, responsáveis pela geração da energia elétrica. Essa energia é gerada em corrente contínua e, para que possa ser aproveitada no meio residencial, é necessário realizar a instalação de um conversor para controle de rastreamento do ponto de máxima potência e de um inversor. O inversor transforma a energia em corrente contínua para corrente alternada.

Cada vez mais está mais comum realizar a instalação de painéis solares nas próprias residências pois os consumidores podem gerar sua própria energia. Esse tipo de geração é conhecido como geração distribuída.

#### <span id="page-9-1"></span>**b Energia Eólica**

A energia eólica é proveniente da conversão dos ventos em eletricidade, através de turbinas que captam a energia vinda dos ventos. O vento movimenta as pás dessas turbinas e elas transformam a energia mecânica em energia elétrica. Na geração eólica, a corrente gerada é alternada, contudo ainda há a necessidade de se instalar conversores para que seja possível sincronizar a frequência da geração com a frequência da rede, além de possibilitar a compensação de potência reativa dada pelo gerador eólico e a realização do controle de rastreamento do ponto de máxima potência.

#### <span id="page-9-2"></span>**c Armazenamento de energia**

Sistemas de geração baseados em energias renováveis, principalmente solar e eólica, são fontes intermitentes e imprevisíveis. Dadas essas características, há um forte dependência desses sistemas com formas de armazenamento de energia elétrica. As baterias desempenham, nesse cenário, o papel de armazenar energia elétrica nos instantes em que há uma produção excedente de energia e de prover para carga nos momentos de falta de geração pelas fontes intermitentes.

<span id="page-9-3"></span>As baterias também são capazes de fornecer um grau de independência para a instalação, provendo energia nos instantes em que a rede não é capaz de suprir sua demanda. Além disso, é possível criar um sistema isolado com bateria e fontes renováveis, essa solução é normalmente empregada em locais onde a qualidade da energia provinda da rede não satisfatória, podendo causar danos recorrentes aos equipamentos elétricos da instalação.

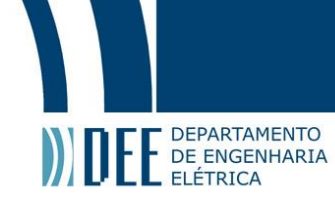

# **3 Desenvolvimento do projeto**

O projeto desenvolvido no Simulink do MATLAB ®, constitui-se de uma montagem de uma simulação de uma rede de distribuição de energia elétrica, com a integração de fontes renováveis de energia, como a energia solar e a energia eólica, e com a integração de uma bateria no sistema. Com a construção desse projeto, é possível simular os efeitos do consumo de energia elétrica em alta frequência (60 Hz).

Para o desenvolvimento, foram utilizados diversos blocos do Simulink e foram inferidos valores de simulação a fim de representar tanto a potência gerada, como a consumida e o fluxo de potência do sistema.

O projeto foi dividido em quatro etapas para obter um melhor desenvolvimento e entendimento de todas as partes que serão inseridas na rede de distribuição. As etapas são:

- 1- Construção da rede de distribuição de energia
- 2- Inserção da fonte de energia solar
- 3- Inserção da bateria
- 4- Inserção da fonte de energia eólica

<span id="page-10-0"></span>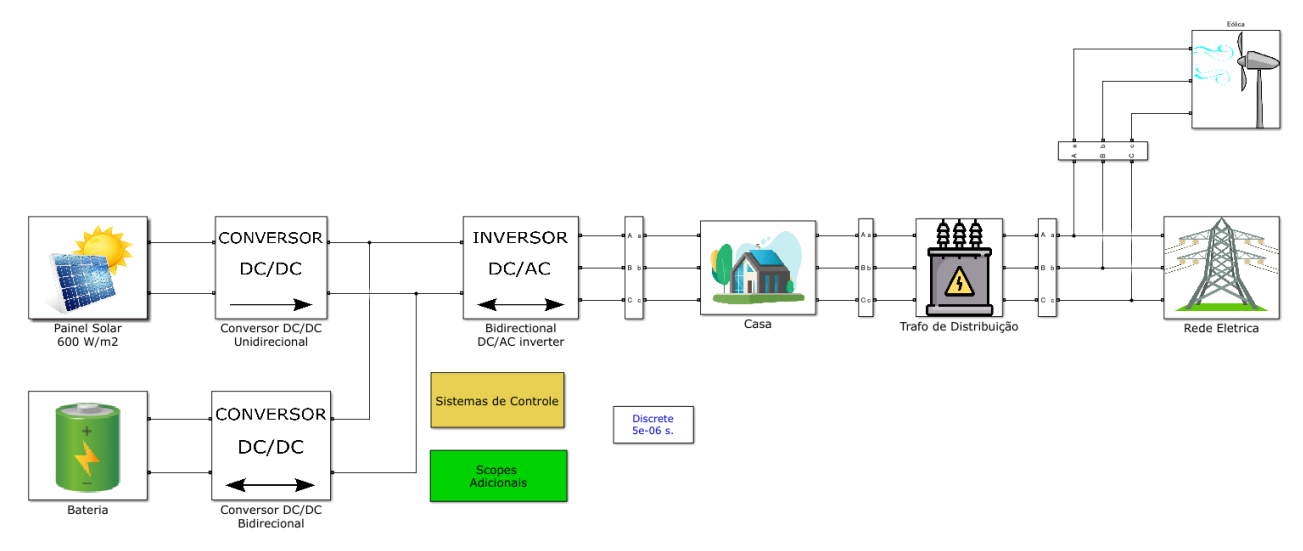

Figura 1: Rede elétrica integrada com fontes renováveis e bateria.

#### <span id="page-10-2"></span>**a Etapa 1 - Construção da rede de distribuição de energia**

Para a primeira etapa, foi necessário modelar uma usina geradora de energia, uma linha de transmissão, subestações de transmissão e distribuição abaixadoras e elevadoras de tensão, uma linha de distribuição, transformador de distribuição e o consumo residencial. Ao longo da rede, foram inseridos medidores para que fosse possível analisar grandezas elétricas em diversos pontos do sistema elétrico.

<span id="page-10-1"></span>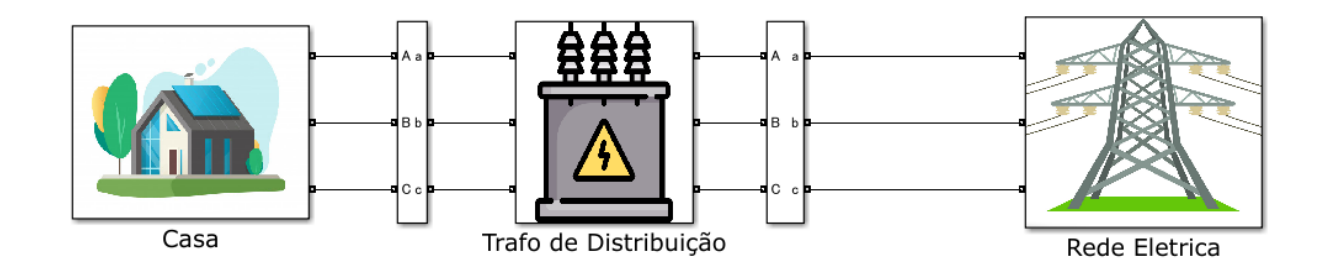

Figura 2: Rede elétrica com consumidor.

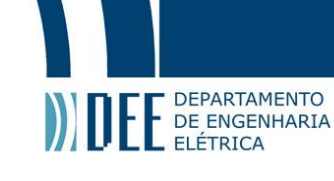

Para a modelagem da usina de geração, foi utilizado um bloco de fonte de tensão de 69 kV, representando o gerador com uma saída de 69 kV. Além disso, tanto para a linha de transmissão quanto para a linha de distribuição, foi utilizado um bloco que modela a linha com o modelo Π. Este modelo consiste em um conjunto de elementos resistivos e indutivos (RL) em série conectados entre os terminais de entrada e saída, e dois conjuntos de capacitâncias (C) *shunt* agrupados em ambas as extremidades da linha.

Os elementos RLC são calculados usando correções hiperbólicas produzindo uma representação mais fiel a real em sequência positiva e zero apenas na frequência especificada, que foi de 60 Hz. Porém, esse modelo acaba elevando a tensão no sentido da carga. Para contornar esse impacto do modelo Π da linha de distribuição e da linha de transmissão, assumiu-se um valor apenas representativo dessas linhas, aproximadamente 1 km. Dessa forma, o modelo Π estará presente apenas de uma forma simbólica, sem afetar efetivamente o perfil de tensão das linhas.

Para a modelagem do transformador elevador de tensão, que representa a subestação de transmissão elevadora, foi utilizado um bloco de transformador trifásico de ligação YΔ, com Y aterrado, que eleva a tensão proveniente da usina de geração de 69 kV para 138 kV. A elevação desse nível de tensão é necessária para que haja a redução de perdas durante a transmissão da energia elétrica. Com a elevação do nível da tensão, tem-se uma redução no valor da corrente o que, consequentemente, causa a redução das perdas elétricas. Além disso, deve-se levar em consideração o tamanho da rede de distribuição de energia, pois quanto maior for a distância da usina geradora até a ponta consumidora, maiores serão as perdas elétricas. Logo, com o aumento da tensão ao longo da linha de transmissão, as perdas acabam sendo muito inferiores caso a tensão se mantivesse no nível no qual foi gerada.

$$
P = VI \tag{1}
$$

$$
P = RI^2 \tag{2}
$$

Já para a modelagem do transformador abaixador de potência, que representa a subestação de distribuição abaixadora, foi utilizado um bloco de transformador trifásico de ligação ΔY, com Y aterrado, que abaixa a tensão de linha de 138 kV para 13.8 kV. A diferença entre o transformador elevador para o transformador abaixador é que o transformador elevador possui mais espiras no secundário, isto é, mais voltas de fio no seu enrolamento, do que o transformador abaixador. Essa característica é responsável pelo aumento de tensão. Além disso, o transformador abaixador é instalado mais próximo à ponta consumidora. Como a linha de distribuição é mais próxima do consumidor do que a linha de transmissão, é possível reduzir o nível da tensão de linha de modo que não haja grandes perdas elétricas.

A linha de distribuição foi modelada da mesma maneira que a linha de transmissão, com o modelo Π e frequência de 60 Hz e com comprimento de 1 km.

<span id="page-11-0"></span>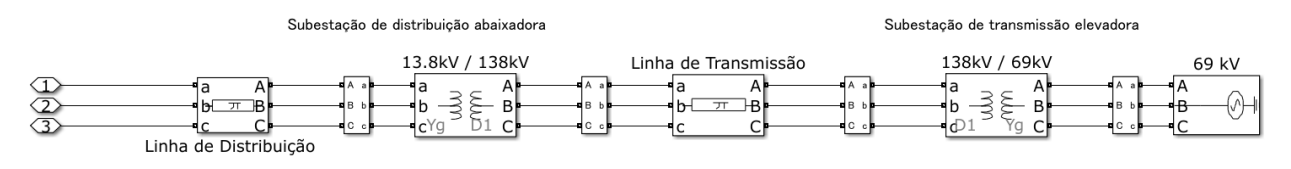

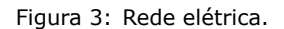

Para o transformador de distribuição, foi utilizado um bloco de transformador trifásico de ligação ΔY, com Y aterrado, que abaixa a tensão de linha de 13.8 kV para 220 V. Essa redução no nível da tensão ocorre por dois motivos. O primeiro motivo de redução da tensão se deve ao fato de que para que essa tensão possa ser devidamente utilizada pelo consumo residencial, é necessário que a tensão esteja em níveis compatíveis com a tensão utilizada por equipamentos elétricos residenciais. Ou seja, esse é o último estágio da rede de distribuição de energia elétrica e a tensão precisa estar em nível compatível com o consumo. O outro motivo se dá por questões de segurança. Visto que nesse estágio da distribuição da energia, como a rede de distribuição está muito próxima às residências, esse nível de tensão é mais seguro em caso de acidentes pois o choque elétrico é muito menor.

Além disso, junto ao transformador de distribuição foi inserido um transformador de aterramento, utilizando um bloco do Simulink. Este bloco implementa um transformador que é usado para fornecer um neutro em um sistema trifásico de três fios. O transformador consiste em três transformadores de dois enrolamentos conectados em ziguezague, onde a tensão nominal de cada um dos seis enrolamentos é  $\frac{V\,}{3}$ .

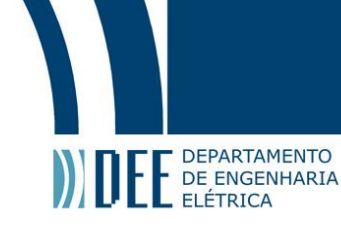

Com a inserção desse transformador de aterramento, é possível reduzir parte do ruído existente na rede de distribuição.

<span id="page-12-0"></span>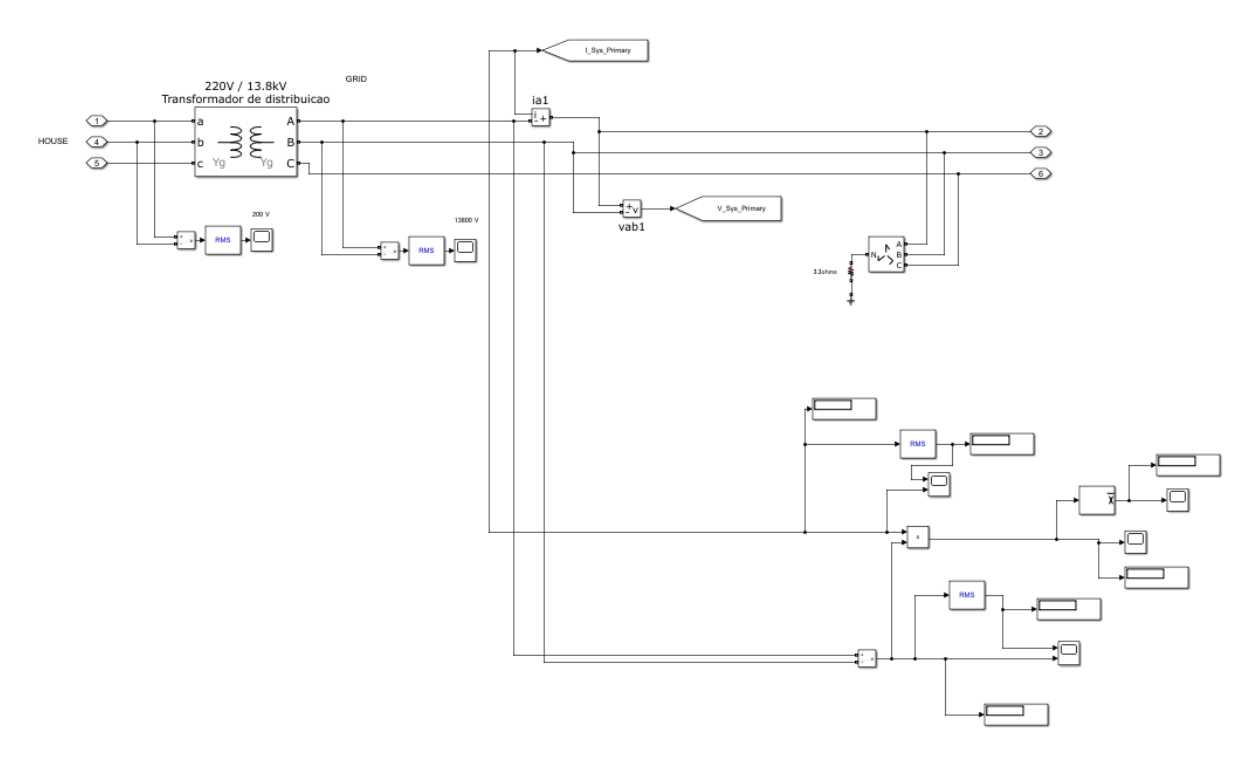

Figura 4: Transformador de distribuição com medições.

Por fim, para modelar o consumo residencial, foram utilizados dois blocos de carga RLC em série com os mesmos valores. O consumo é representado por essas duas cargas que ficam ligadas sempre entre fases. Ou seja, estão ligadas entre as fases AB, BC e CA para que o sistema esteja equilibrado. Para obter uma simulação com mais análises, o sinal de ativação de carga é posto em diferentes momentos que será demonstrado na etapa da análise da simulação.

# Projeto de Graduação

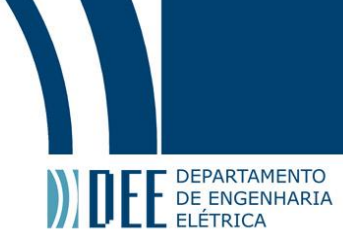

<span id="page-13-0"></span>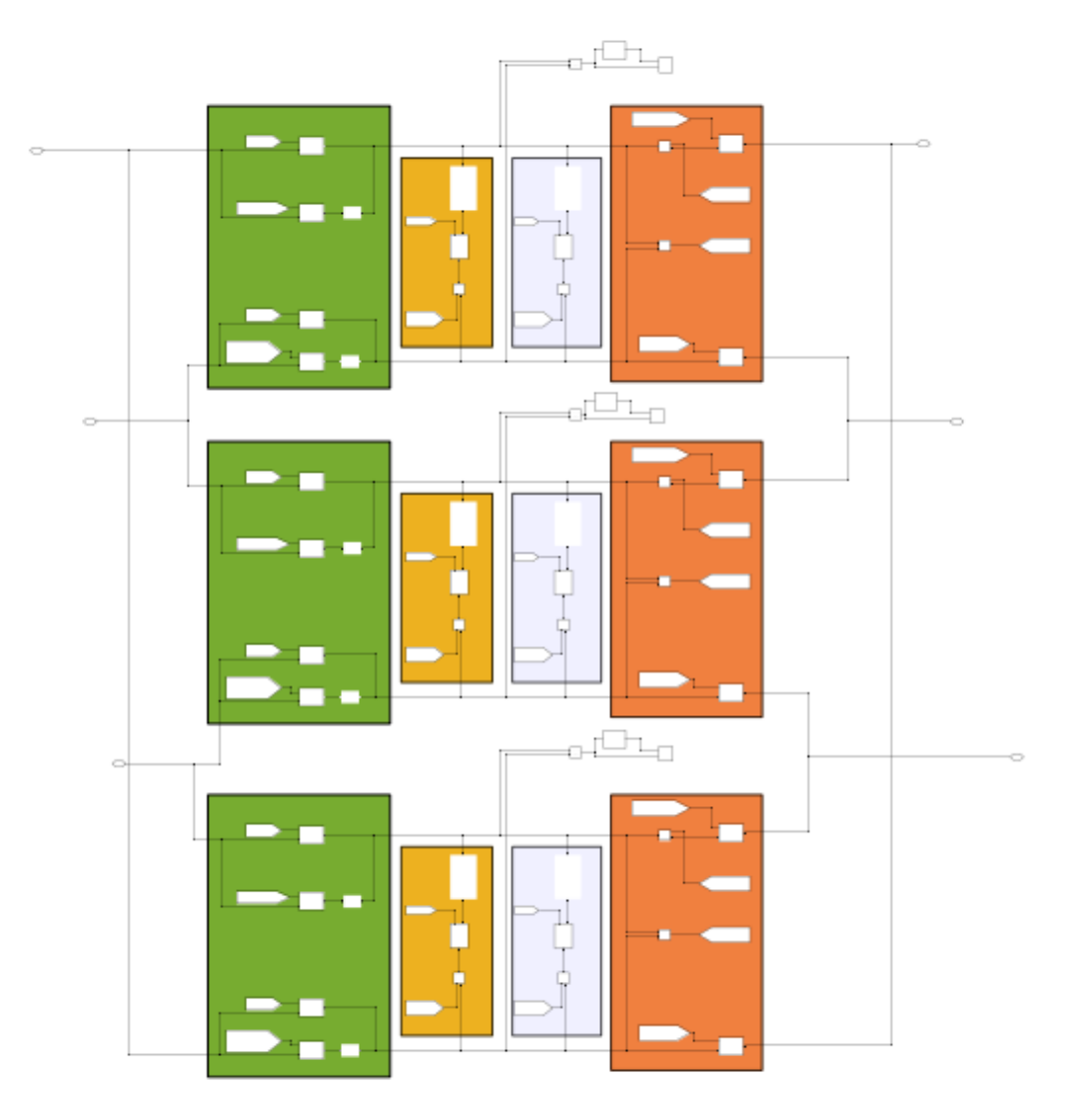

Figura 5: Cargas distribuídas entre as fases.

<span id="page-13-1"></span>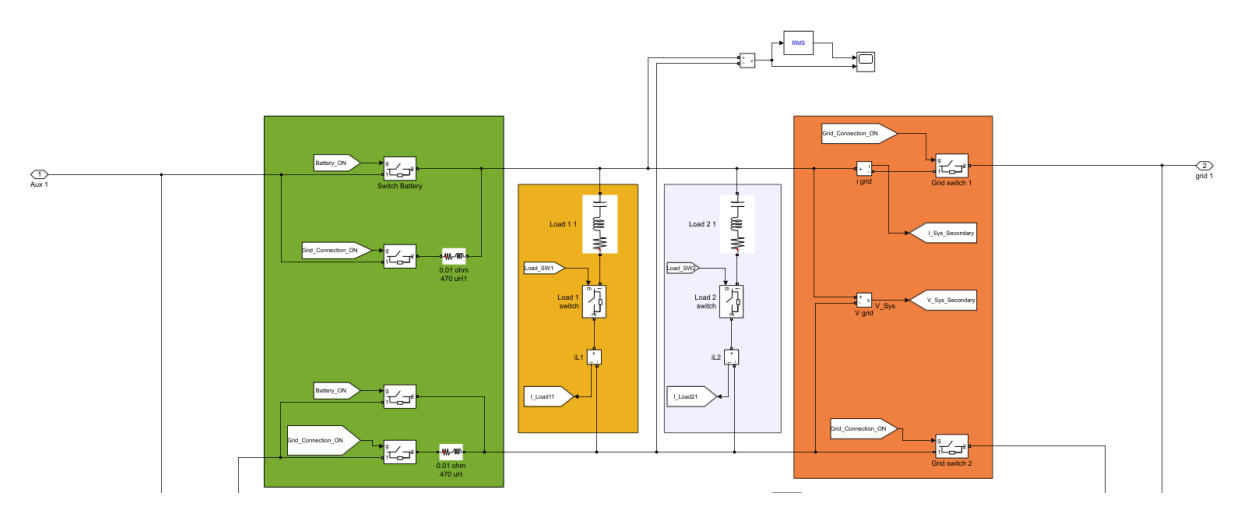

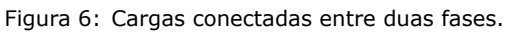

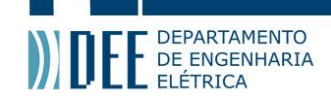

#### **b Etapa 2 - Inserção da fonte de energia solar**

Para a segunda etapa, foram implementados: um painel solar, um conversor DC/DC unidirecional com controle de rastreamento do ponto de máxima potência (MPPT - *Maximum Power Point Tracker*) e um inversor.

<span id="page-14-3"></span><span id="page-14-0"></span>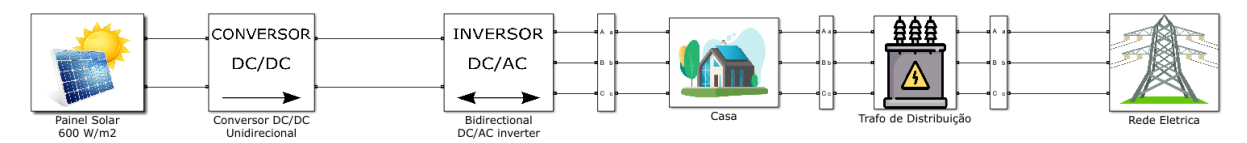

Figura 7: Rede elétrica com inserção da fonte de energia solar.

Para o painel solar, foi utilizado o mesmo bloco da referência [2], que implementa um painel fotovoltaico através de uma tabela de valores de tensão e corrente pré definidos para uma célula solar. O bloco é constituído por uma fonte controlada de corrente e por uma equação algébrica que determina os pontos de saturação da tabela. Dentro do bloco, também é feita a medição da tensão e da corrente que estão sendo geradas pelo painel ("V\_pv" e "I\_pv"). O painel foi de[fin](#page-30-1)ido com irradiância de 600 *<sup>W</sup> <sup>m</sup>*<sup>2</sup> , gerando aproximadamente 5.000 VA de potência.

<span id="page-14-1"></span>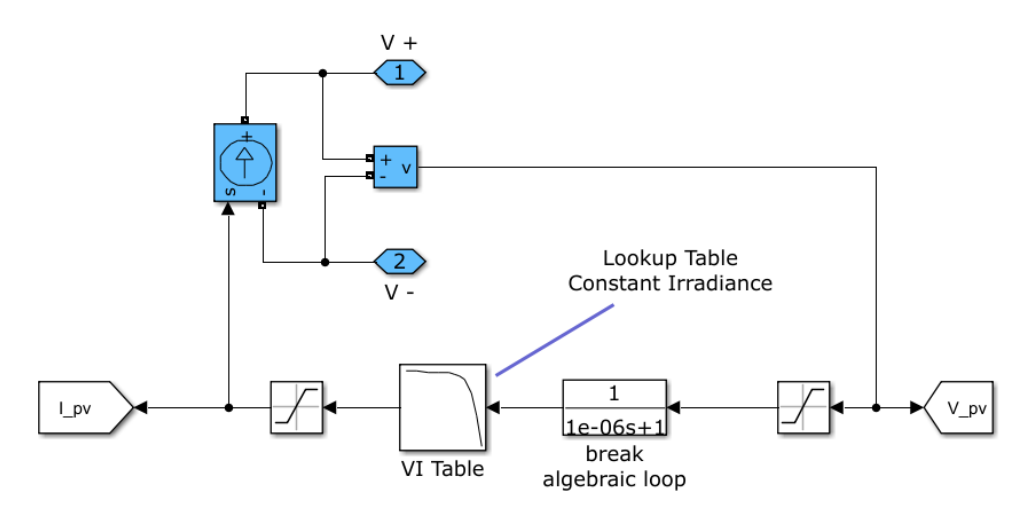

Figura 8: Implementação do painel solar.

Para a implementação do conversor DC/DC unidirecional, foi utilizado um conversor *Boost* para realizar o controle de máxima potência do painel solar. O conversor é controlado pelo pulso "pulse\_PV", como pode ser visto na imagem abaixo. Além do conversor *Boost*, esse bloco possui um filtro para amenizar os efeitos dos ruídos provocados pelo conversor, já que este acrescenta harmônicos na rede.

<span id="page-14-2"></span>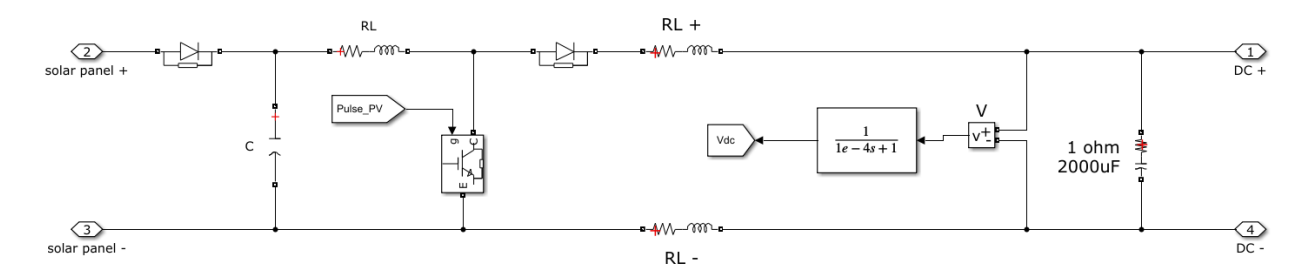

Figura 9: Implementação do conversor DC/DC unidirecional.

Para poder fazer a lógica de controle necessária para o sistema funcionar corretamente, é preciso implementar a função de transferência na tensão DC na saída do conversor. Essa função de transferência serve

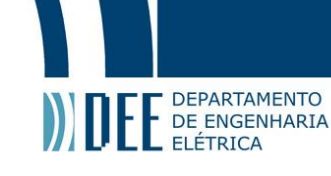

para interromper o *loop* algébrico da simulação no Simulink. Ao se iniciar todo o programa, todos os valores de tensão e corrente serão nulos e, em alguns casos, principalmente quando se está fazendo contas de divisão com valores de tensão e corrente, acaba-se tendo divisões zero por zero. Como o Simulink é um programa que trabalha em tempo discreto, acaba não sabendo lidar com esse tipo de problema matemático, gerando um erro, impedindo a simulação. Dessa forma, utiliza-se essa função de transferência para que divisões de zero por zero não apareçam apenas por se estar iniciando o programa. O valor de saída dessa função de transferência ("Vdc") será utilizado e explicado na etapa dos sistemas de controle.

Entre os terminais de saída, há um capacitor. A função desse componente é de manter a tensão de saída do conversor DC/DC, no barramento DC, mais estável. Para a inserção do inversor, foi implementado uma ponte de IGBTs trifásica. Para o controle dessa ponte, são utilizados dois sinais. Em um desses sinais é feito o controle levando em consideração a frequência e tensão da rede, no outro é considerado apenas uma tensão e frequência de referência interna do controlador. O primeiro sinal é utilizado para controlar o inversor, sincronizando-o com a rede elétrica, é utilizado nos instantes em que a bateria está desligada. O segundo sinal é utilizado para controlar as tensões e frequências do inversor, sem se preocupar com a sincronização com a rede, isso porque esse sinal é utilizado apenas quando somente a bateria está ligada. A bateria apenas estará ligada nos momentos que a rede estará desconectada da residência e vice-versa. Cada um desses sinais, na verdade são seis pulsos para o controle dos *gates* dos IGBTs da ponte trifásica. O bloco *merge* apenas junta os dois sinais em um só. Os controles funcionam de forma complementar, quando o controle com sincronia com a rede está funcionando, o outro controle está desabilitado e viceversa.

Ao ligar a rede no inversor, houve a necessidade de se colocar um filtro para reduzir o ruído. Para dimensionar esse filtro, utilizou-se um método empírico de testes e observações até encontrar um valor com a melhor resposta desejada. Por último, foi colocado ao final do inversor, um banco de capacitor conectado em ligação Y para obter um controle de reativo.

<span id="page-15-0"></span>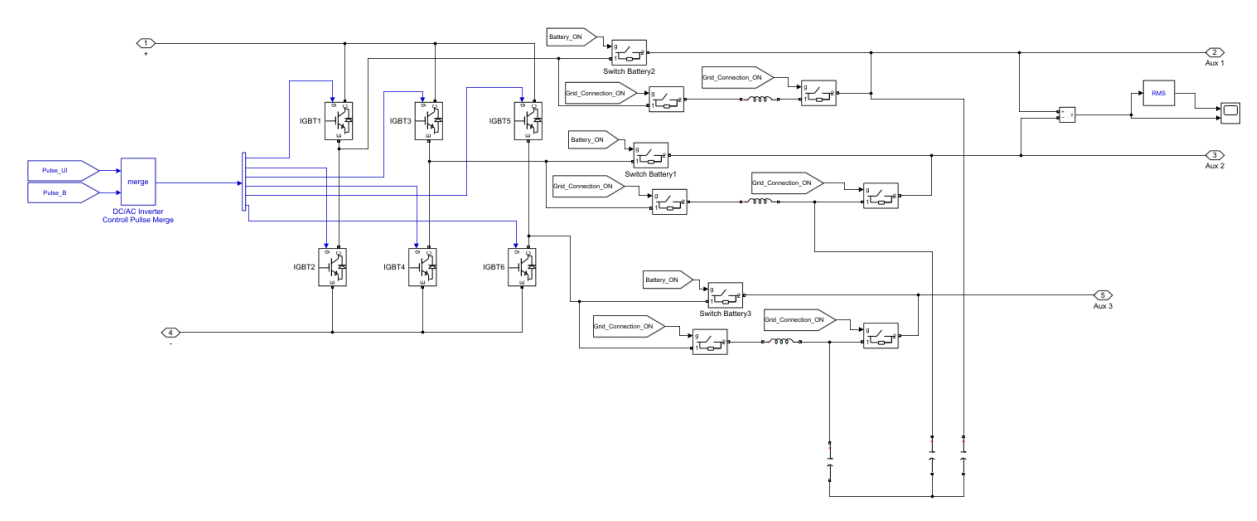

Figura 10: Implementação do inversor.

#### <span id="page-15-1"></span>**c Etapa 3 - Inserção da bateria**

Para a inserção da bateria, foram implementados: uma bateria e um conversor DC/DC bidirecional.

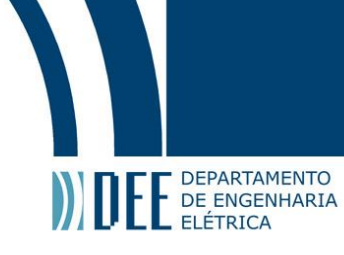

<span id="page-16-0"></span>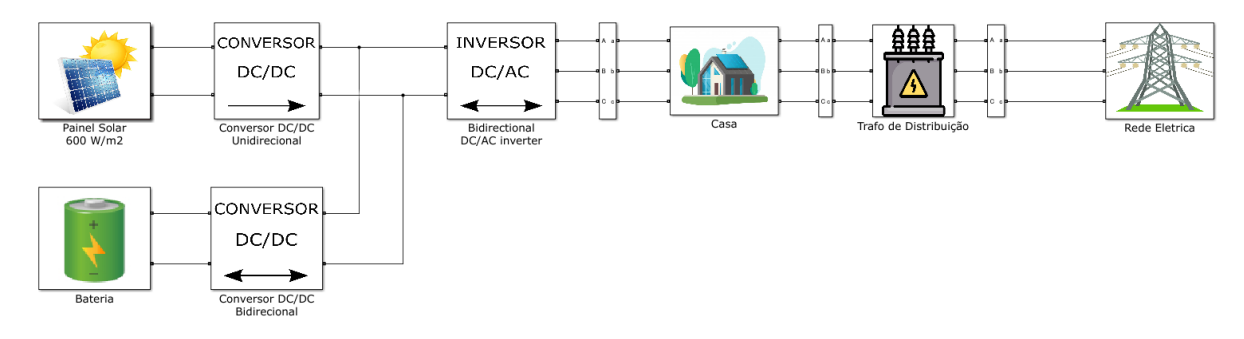

Figura 11: Rede elétrica com inserção da bateria.

Para a implementação da bateria, utilizou-se o próprio bloco de bateria do Simulink. A tensão definida foi de 200 V e o estado inicial de carregamento definido foi de 80%.

<span id="page-16-1"></span>Para poder analisar a bateria, mediu-se a corrente, tensão, potência e o percentual de carregamento.

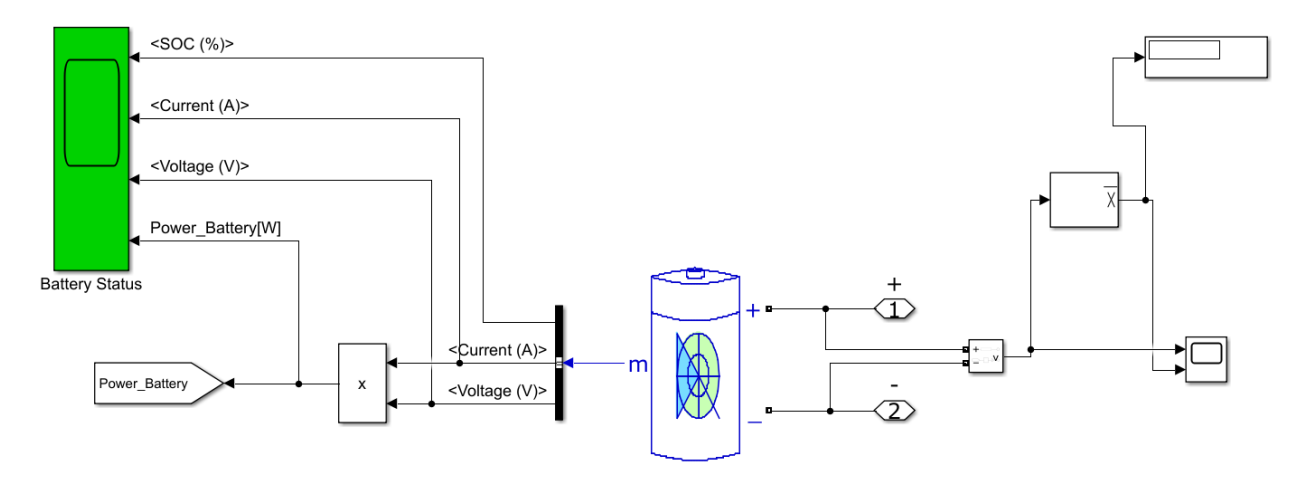

Figura 12: Implementação da bateria.

Já o conversor DC/DC da bateria, precisa ser bidirecional para que a corrente possa fluir nos dois sentidos: tanto da bateria para a rede, para fornecer energia quando necessário, quanto da rede para a bateria, para que esta possa ser carregada.

Por ser um conversor bidirecional, diferentemente do conversor implementado para a inserção do painel solar que era unidirecional, é necessário utilizar dois sinais complementares de controle ( "G1\_B" e "G2\_B"), que permitem a bidirecionalidade desse conversor.

<span id="page-17-0"></span>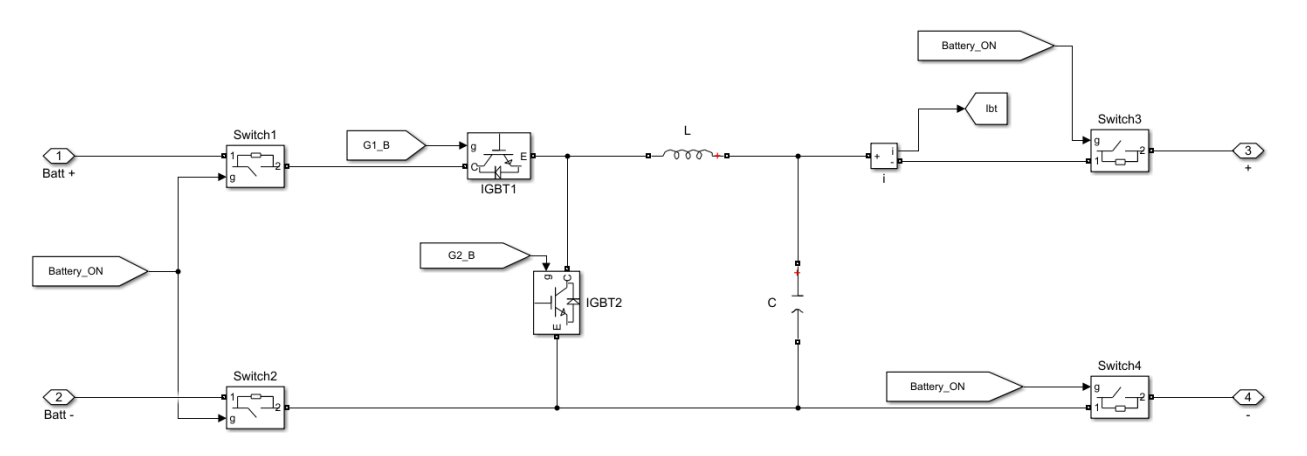

Figura 13: Implementação do conversor DC/DC bidirecional.

#### **d Etapa 4 - Inserção da fonte de energia eólica**

A usina eólica foi ligada à rede de distribuição, no nível de tensão de 13.8 kV, na linha de distribuição entre o transformador de distribuição e a subestação de distribuição abaixadora.

<span id="page-17-2"></span><span id="page-17-1"></span>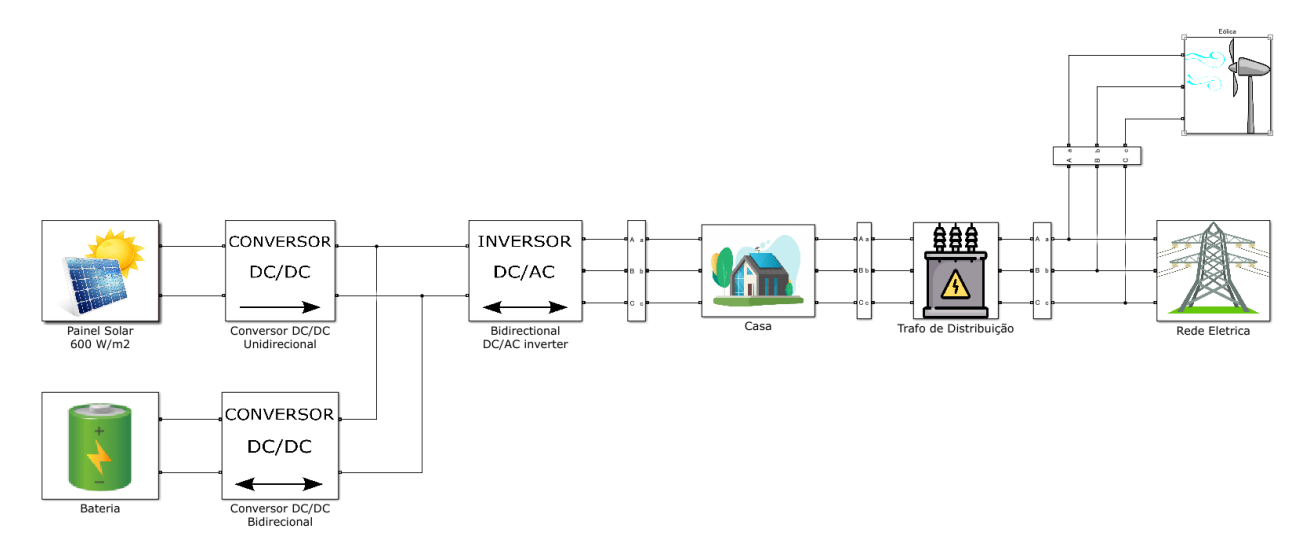

Figura 14: Rede elétrica com inserção da fonte de energia eólica.

Dentro do bloco da fonte de energia eólica foi implementado um chaveamento que conecta e desconecta o gerador eólico do resto da rede através de um controle. O sinal utilizado para realizar esse controle é chamado de "Eolica\_on", como pode ser visto na Figura 15.

Logo após o controle, foi inserida uma linha de distribuição de modelo Π com comprimento de 1 km, e uma subestação de distribuição elevadora, modelada por um transformador que eleva a tensão de 575 V para 13.8 KV, de modo a elevar o nível da tensão gerada na turbina para o mesmo nível de tensão na rede. Assim, a tensão no ponto de conexão da eólica co[m a](#page-18-0) rede é a mesma.

<span id="page-18-0"></span>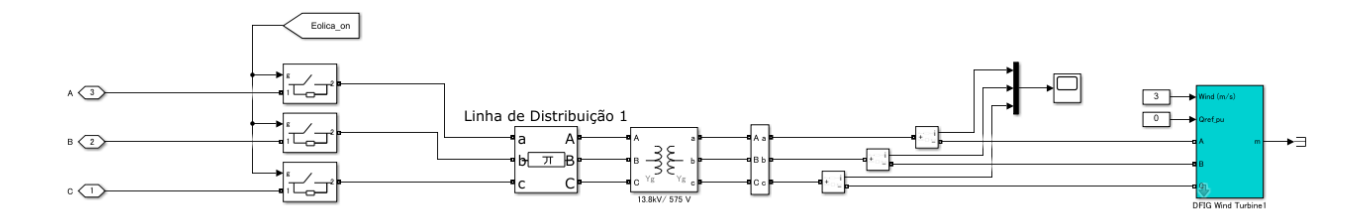

Figura 15: Integração da turbina eólica com a rede.

O bloco que implementa a turbina eólica, visto na Figura 16, foi baseado na referência [3].

<span id="page-18-1"></span>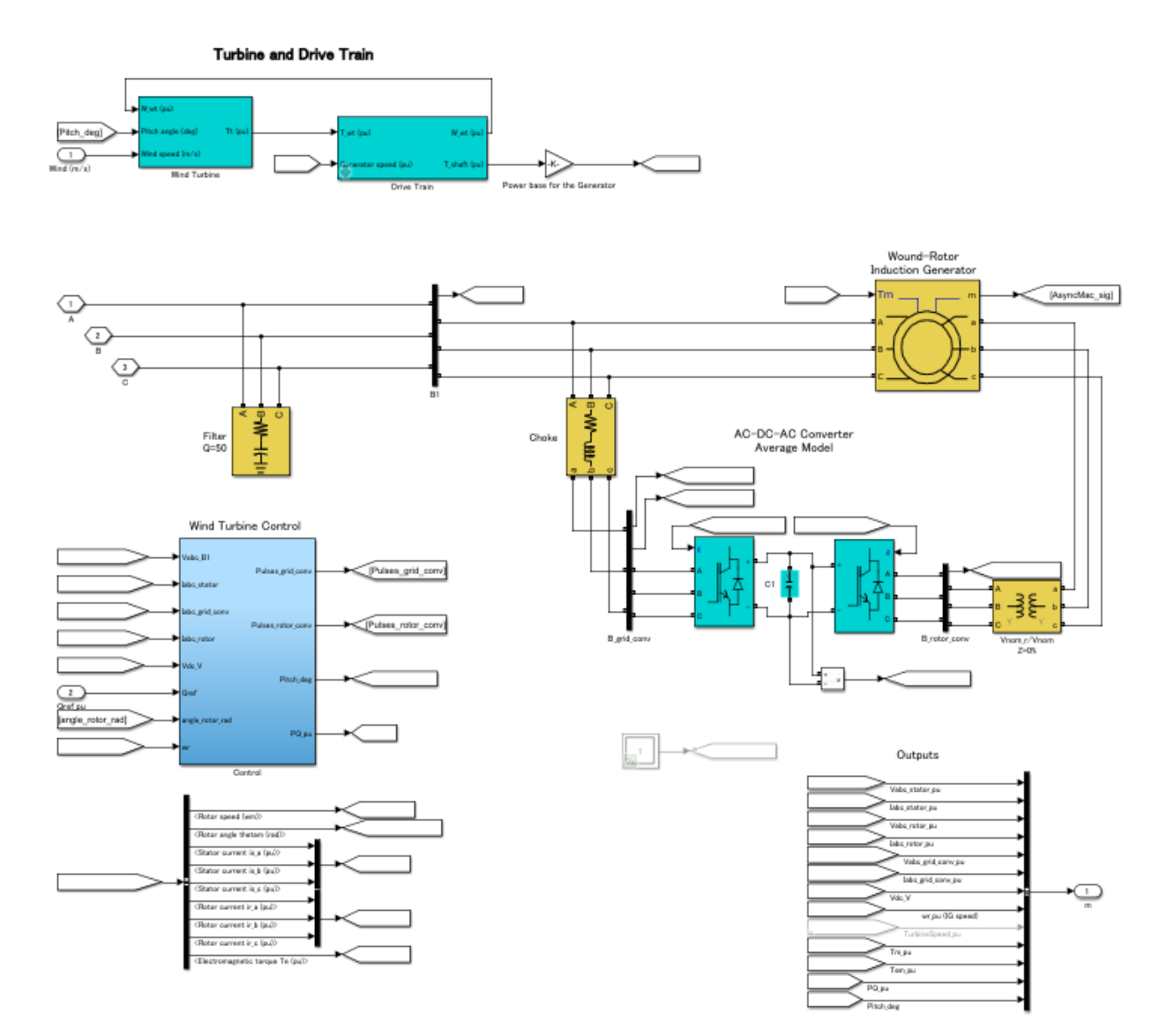

<span id="page-18-2"></span>Figura 16: Implementação da turbina eólica.

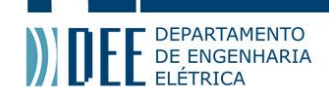

#### **4 Sistemas de Controle**

#### **a Controle MPPT**

O controle MPPT de máxima potência é utilizado no painel solar para rastrear a máxima potência que o painel é capaz de gerar, mantendo a geração constante nesse valor máximo.

<span id="page-19-2"></span>Com os valores da tensão e da corrente que estão sendo geradas pelo painel solar ("V\_pv" e "I\_pv") é possível implementar o controlador MPPT. O bloco utilizado também foi da referência [2].

<span id="page-19-0"></span>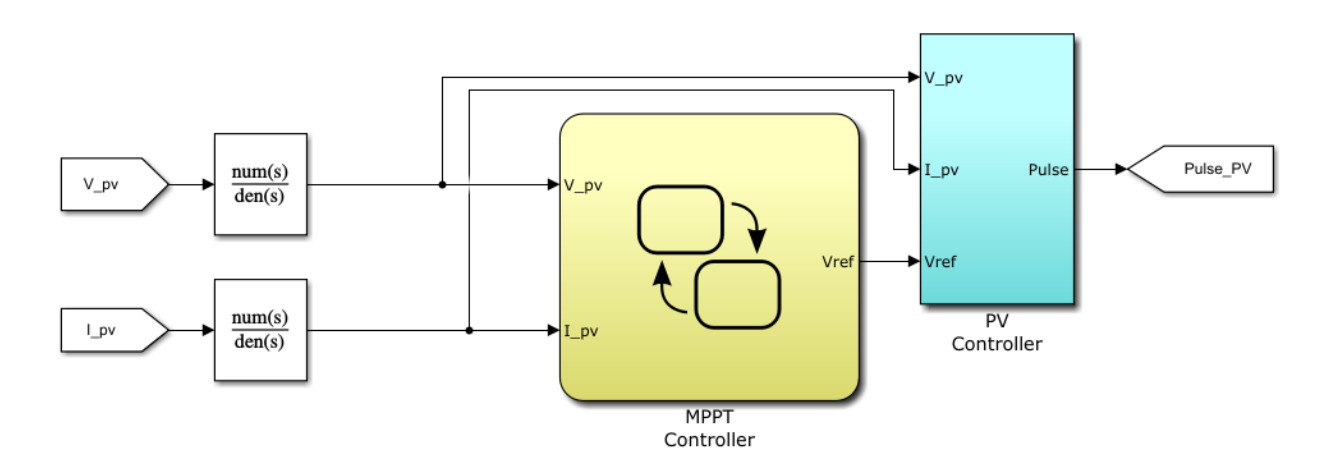

Figura 17: Implementação do controle para o painel solar.

<span id="page-19-1"></span>O bloco *MPPT Controller*, utiliza o método perturba e observa (P&O). Esse método verifica se a potência da última observação está maior ou igual do que a potência atual. Quando for maior ou igual a atual, o controlador decrementa a tensão, que é o equivalente a decrementar o seu *duty cycle*. Se a potência da última observação estiver menor do que a atual, então, o controlador incrementa a tensão de referência, isto é, aumenta o *duty cycle*.

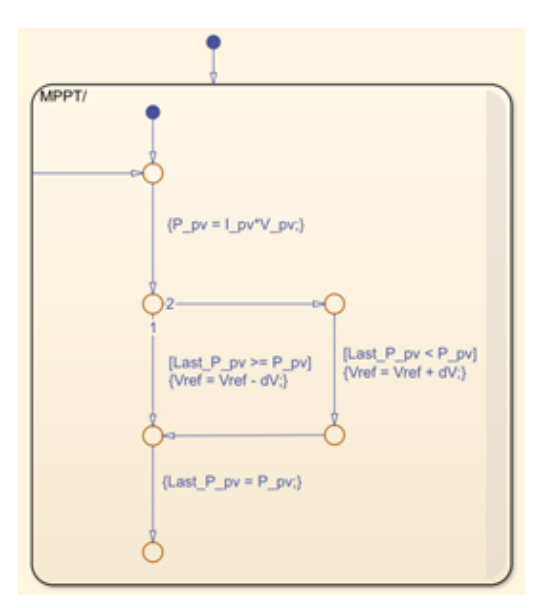

Figura 18: Controle MPPT para o painel solar.

Fazendo esse comportamento, o controlador consegue manter o painel solar operando na potência máxima, em torno de 5.000 VA.

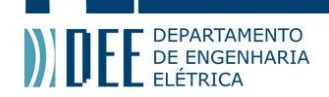

O bloco seguinte ao MPPT, o *PV Controller*, utiliza a tensão de referência proveniente do MPPT para realizar o controle do conversor do painel solar através da geração de um pulso ("Pulse\_PV").

<span id="page-20-0"></span>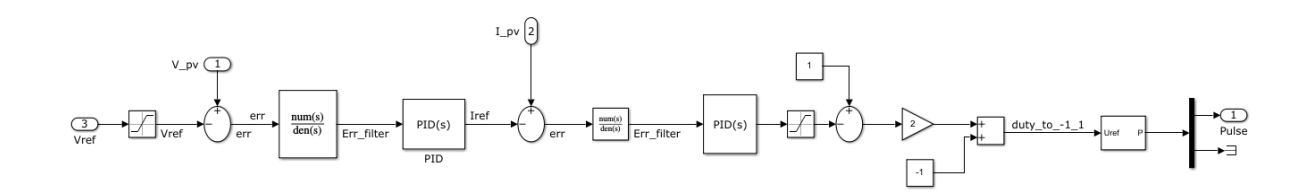

Figura 19: Controle PV para o painel solar.

#### **b Controlador** *Voltage Source Converter* **(VSC)**

Para essa simulação, o controlador VSC requer que a medição seja feita depois do transformador de distribuição.

<span id="page-20-2"></span><span id="page-20-1"></span>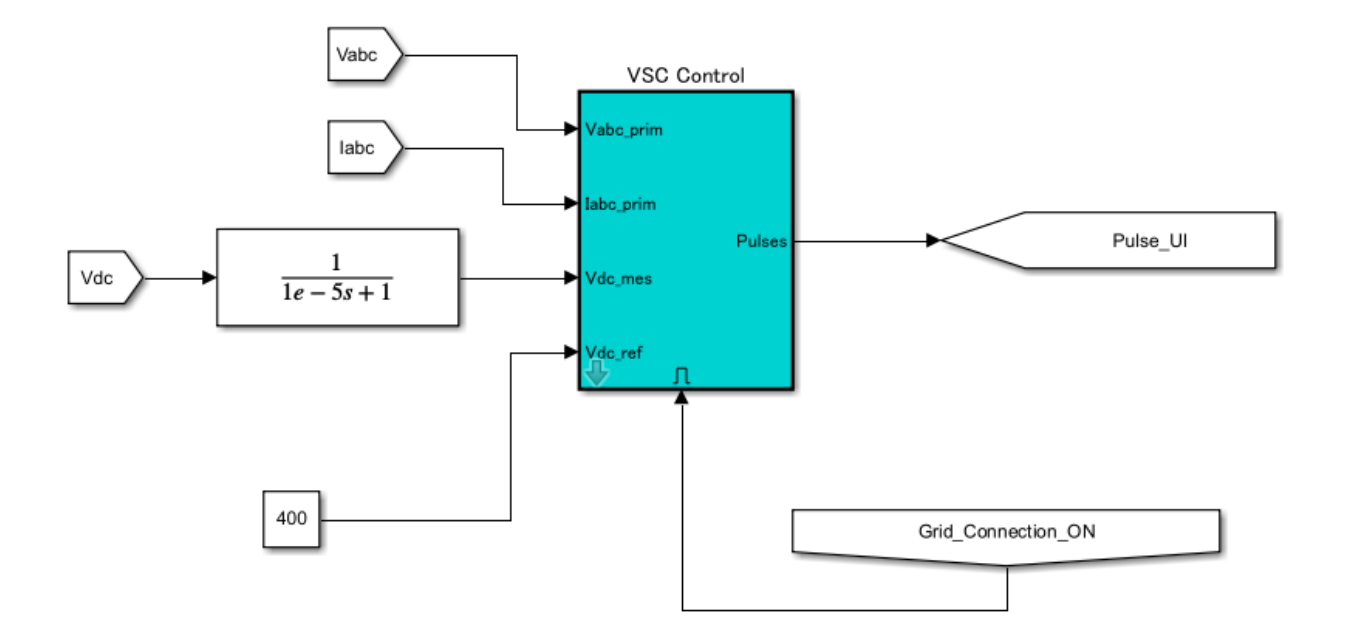

Figura 20: Controle VSC para o inversor.

O bloco do VSC utilizado provém da referência [3], do exemplo do próprio Simulink. Este bloco é habilitado somente quando a rede está ligada, e gera seis pulsos ("Pulse\_UI") que é utilizado no controle do inversor, como mencionado na seção 3.b.

<span id="page-21-0"></span>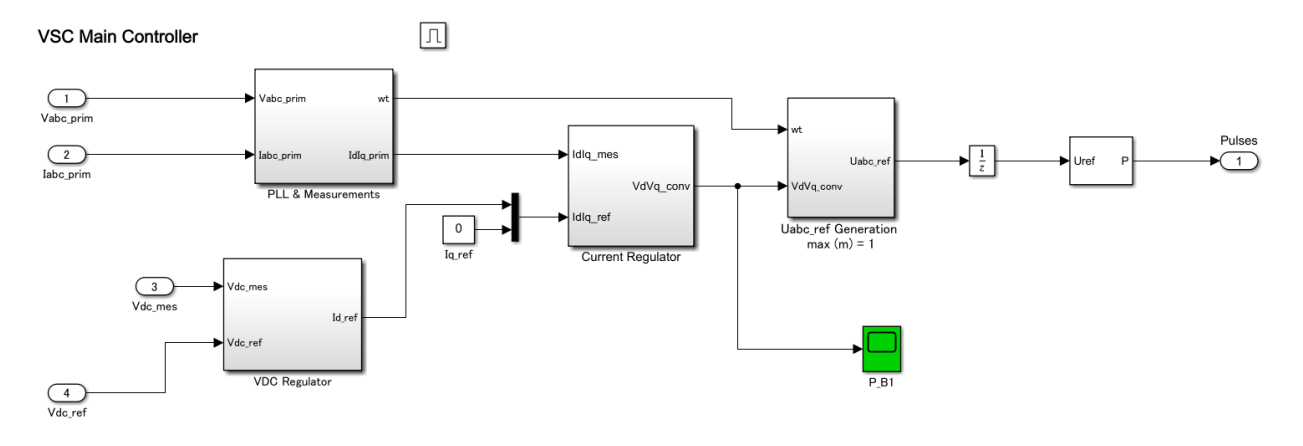

Figura 21: Bloco interno do controle VSC.

Dentro do bloco VSC, existem diversos blocos como o controlador *Phase-Locked-Loop*(PLL), regulador de tensão (*VDC Regulator*) e regulador de corrente (*Current Regulator*) para fazer com que o controlador VSC funcione corretamente.

#### **c Controlador da bateria**

O bloco de controle da bateria foi baseado na referência [2]. Este bloco é habilitado somente quando a bateria é ligada.

<span id="page-21-2"></span>Os sinais utilizados para o controle do conversor bidirecional da bateria são gerados por este bloco. Nele, são gerados os dois pulsos complementares ("G1\_B" e "G2\_B") necessários para realizar o controle da bateria.

<span id="page-21-1"></span>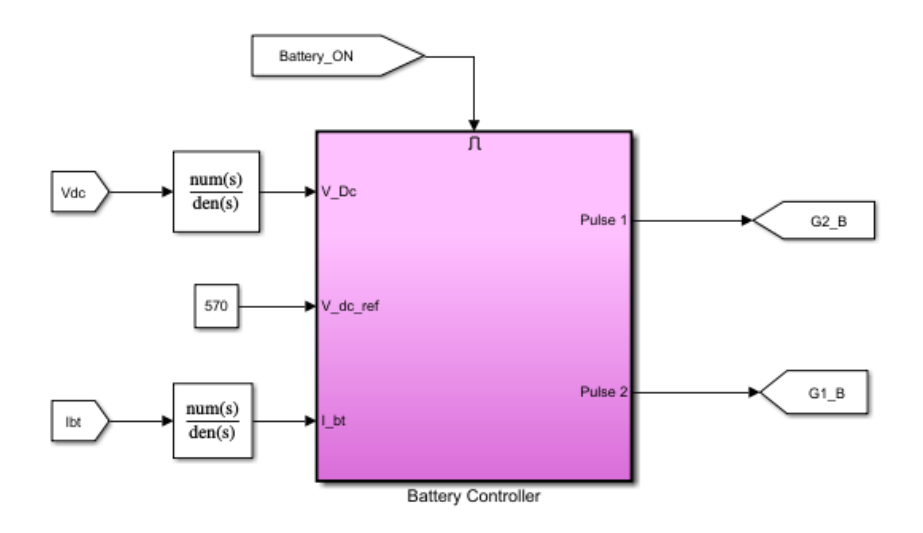

Figura 22: Controle da bateria.

O valor de tensão "Vdc" é proveniente do barramento DC. O valor "Ibt" é proveniente do conversor DC/DC bidirecional. Foi utilizado um valor de tensão de referência de 570 V, que é o valor medido da tensão logo antes do inversor.

A única alteração feita no modelo de referência foi a troca do valor da saturação no bloco interno do controle da bateria para 600 V.

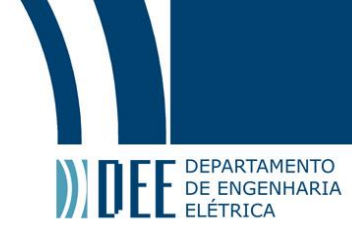

<span id="page-22-0"></span>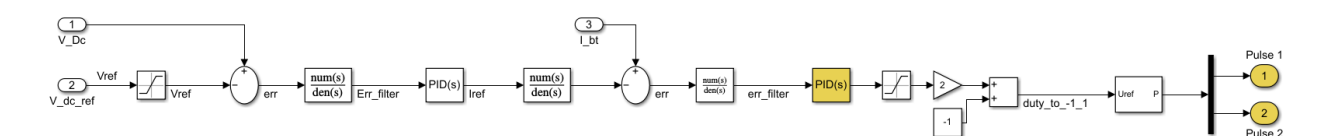

Figura 23: Bloco interno do controle da bateria.

#### <span id="page-22-3"></span>**d Controle de PWM**

O controle de PWM é habilitado somente quando a bateria está ligada. Esse bloco também é responsável por fazer o controle do inversor, juntamente ao bloco do *VSC Control* que gera o "Pulse\_UI".

<span id="page-22-1"></span>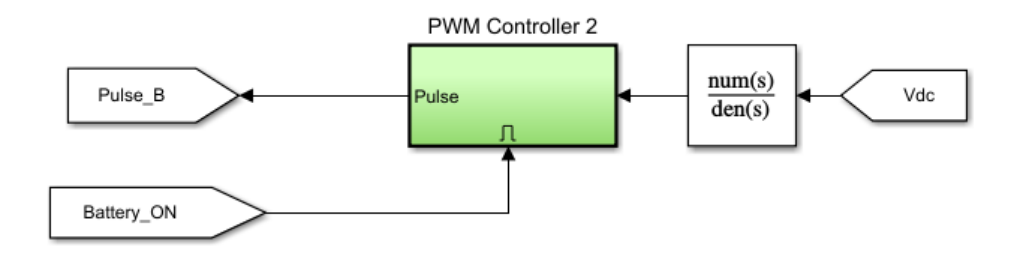

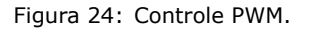

Quando a rede está desligada, o controle PWM é habilitado e fornece seis pulsos. Como não é necessário que esses pulsos estejam sincronizados com a rede, foram implementados os três senoides de referência, defasadas de 120*◦* . A tensão também foi definida para 220 Vrms.

<span id="page-22-2"></span>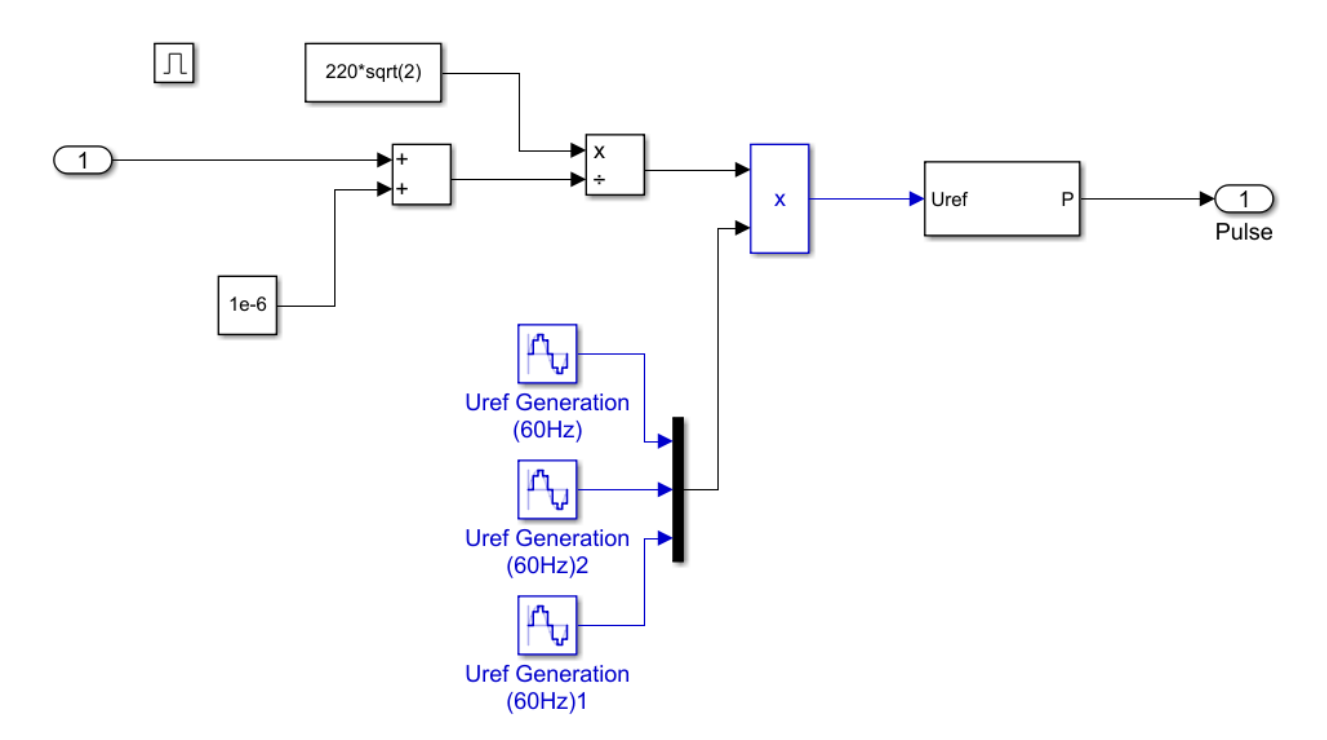

<span id="page-22-4"></span>Figura 25: Bloco interno do controle PWM.

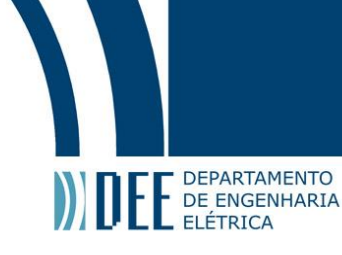

# **5 Simulação**

Para a realização da simulação, foram definidos eventos que ocorrem em determinados intervalos de tempo.

<span id="page-23-0"></span>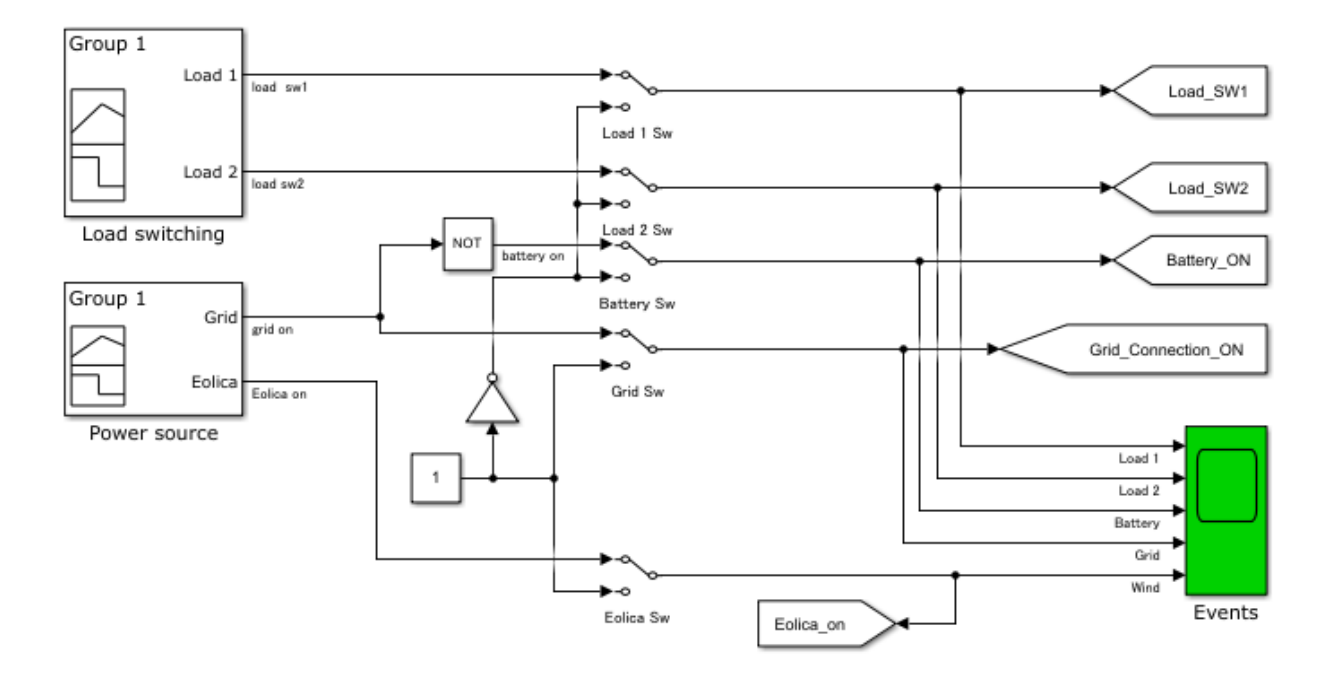

Figura 26: Definição dos eventos.

Os eventos definem o estado dos componentes da rede a serem inseridos: ligado ou desligado. Assim, é possível fazer um estudo de caso para diversos cenários como será visto a seguir.

Além disso, vale ressaltar que para a simulação, foi convencionado que tanto o painel solar quanto o gerador da rede estarão sempre gerando energia. Vale ressaltar que o painel poderá ser desacoplado da rede, podendo ficar em um sistema isolado.

<span id="page-23-1"></span>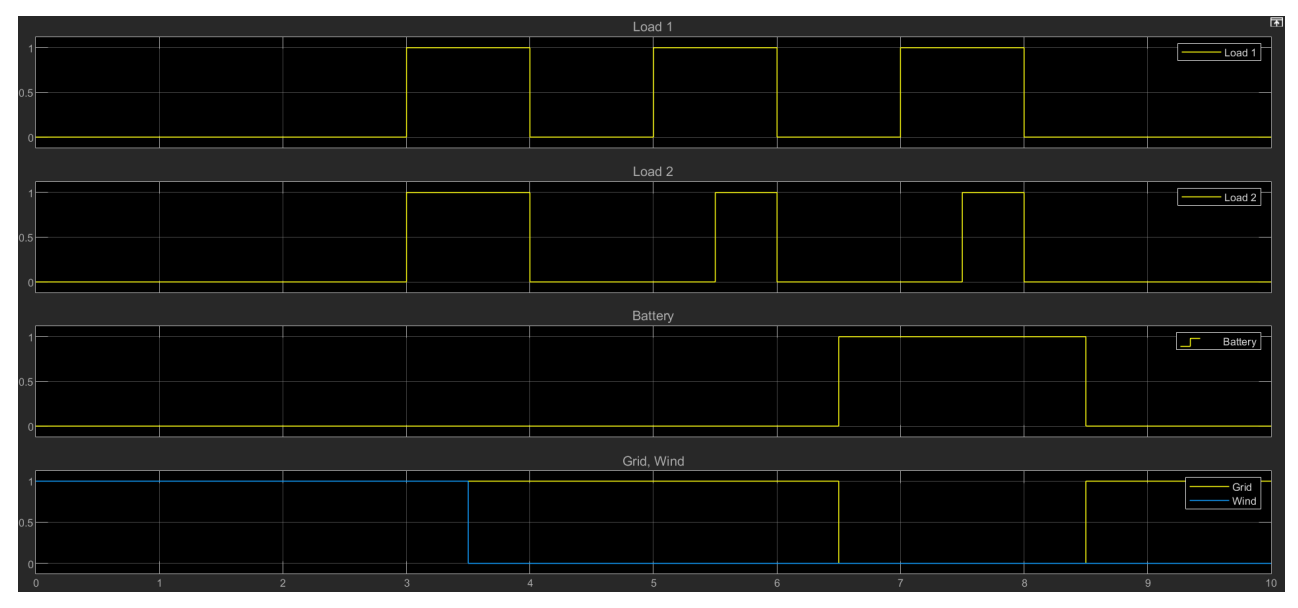

Figura 27: Gráfico dos eventos.

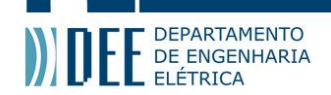

A análise foi dividida pelos seguintes eventos:

#### **a Fontes ligadas: Gerador, solar e eólica**

Essa análise ocorre no primeiro intervalo de tempo, que vai de 0,0 a 3,0 segundos. O evento definido para esse intervalo foi desligar as duas cargas e a bateria da rede, mantendo somente a fonte de energia eólica ligada, juntamente com a energia solar e o gerador da rede elétrica ligados.

<span id="page-24-3"></span>Pelo gráfico da potência gerada pelo painel solar, pode-se observar que a geração do painel está em torno de 5.000 VA. Como o controlador MPPT foi definido em torno desse mesmo valor, pode-se afirmar que o controle está funcionando corretamente, já que o valor da potência se mantém constante conforme o valor previamente definido.

<span id="page-24-0"></span>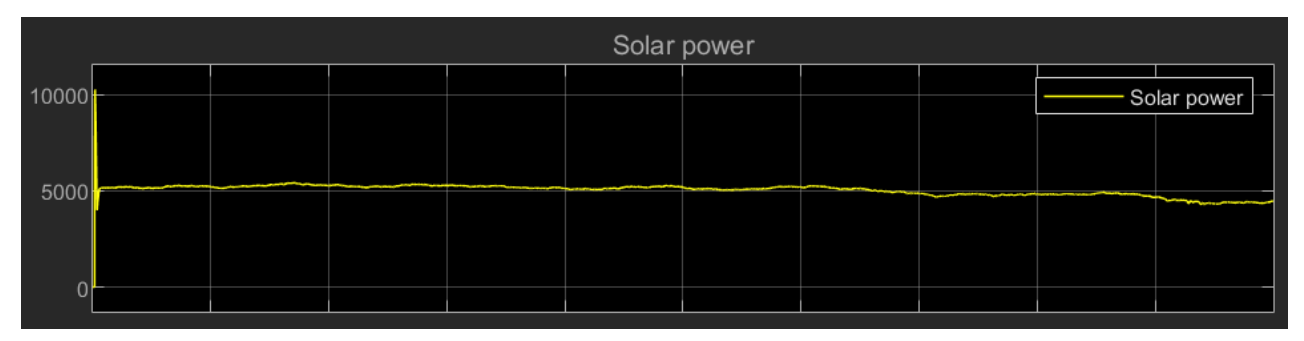

Figura 28: Gráfico da potência do painel solar de 0,0 a 10,0 segundos.

Ao observar o gráfico da rede na Figura 30, nota-se que o valor da potência também está em torno de 5.000 VA, indicando que o painel solar está fornecendo 5.000 VA. Assim, como ambas as cargas estão desligadas, o fluxo de potência tem o sentido do painel solar para a rede.

<span id="page-24-1"></span>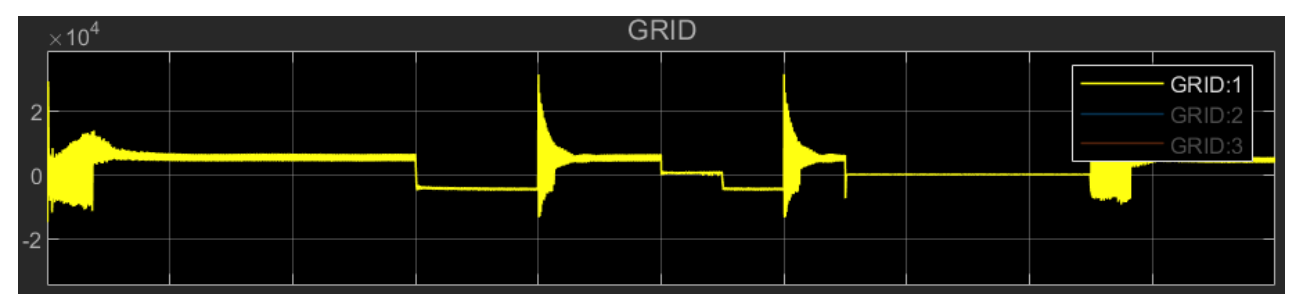

Figura 29: Gráfico da potência da rede de 0,0 a 10,0 segundos.

<span id="page-24-2"></span>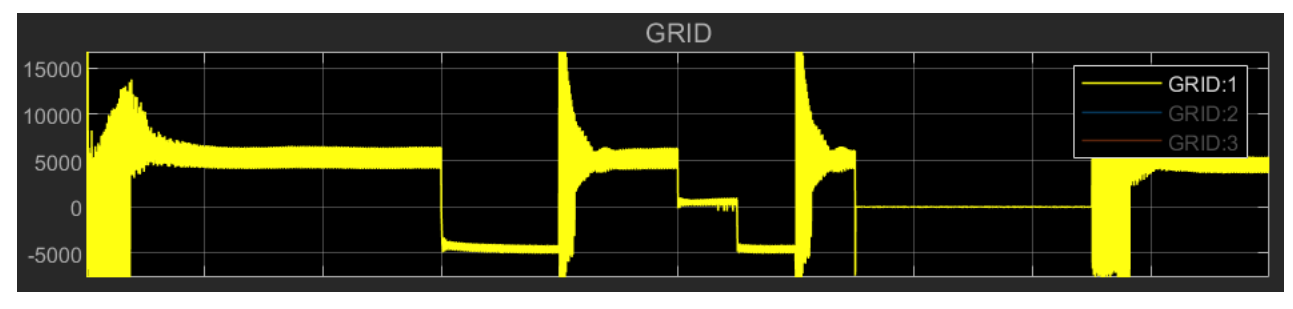

Figura 30: Gráfico ampliado da potência da rede.

Outro ponto importante a ser mencionado é que o gerador da rede, a usina eólica e o painel solar estarão sempre produzindo energia, não podendo funcionar como uma carga. Além disso, o valor negativo no gráfico do gerador da rede indica que o mesmo está produzindo, e o valor positivo nos gráficos do painel solar e da usina eólica indica que os mesmos estão produzindo.

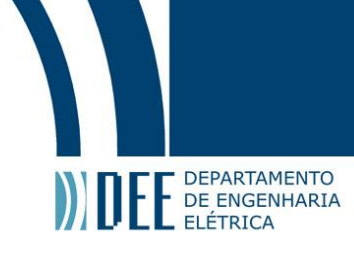

<span id="page-25-0"></span>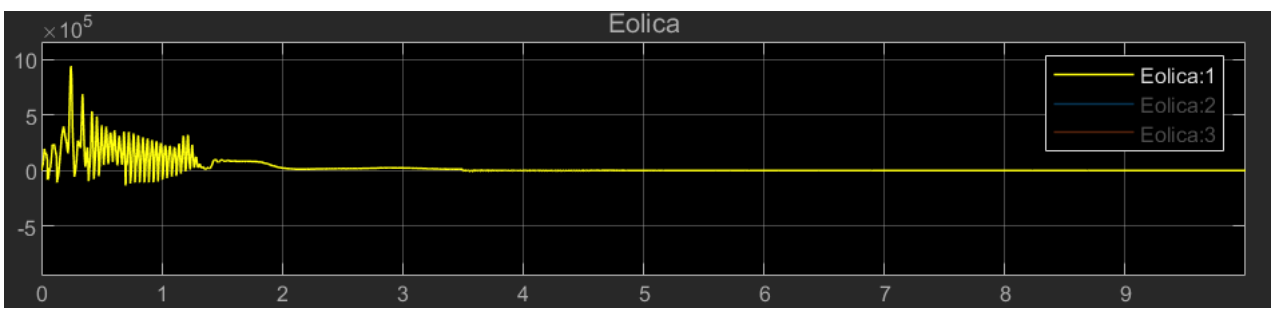

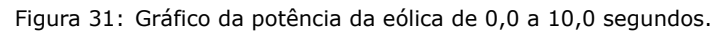

<span id="page-25-1"></span>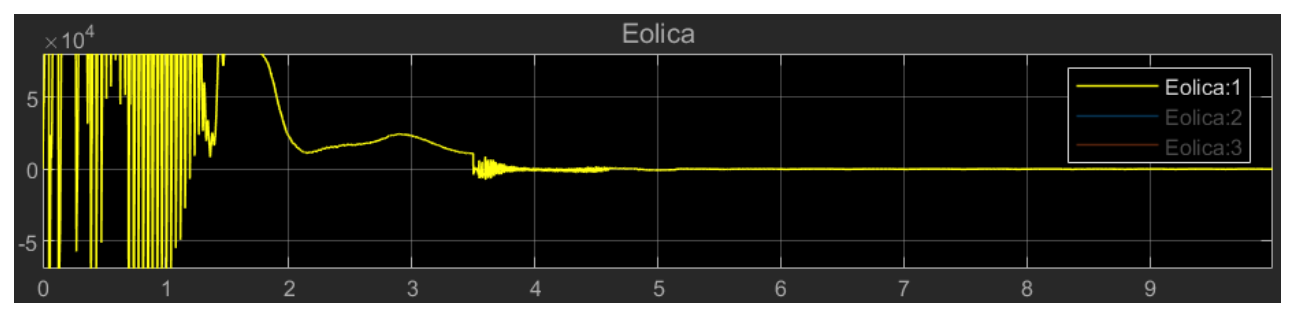

Figura 32: Gráfico ampliado da potência do eólica.

<span id="page-25-2"></span>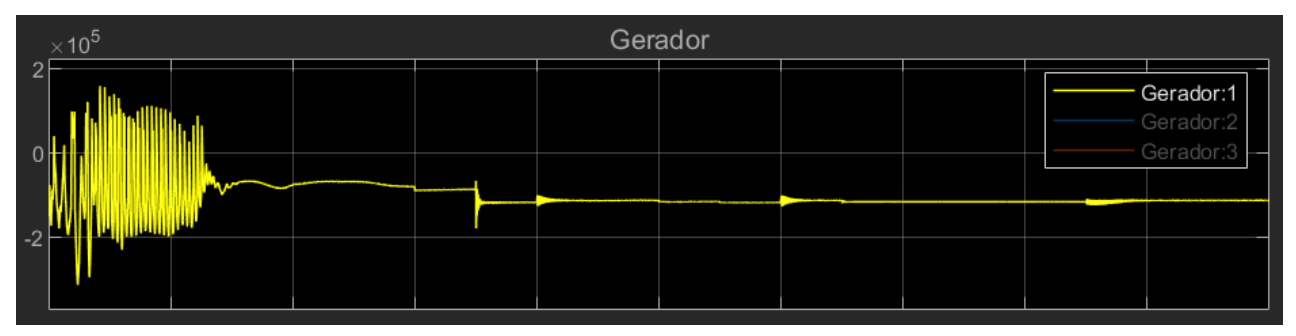

Figura 33: Gráfico da potência do gerador de 0,0 a 10,0 segundos.

<span id="page-25-3"></span>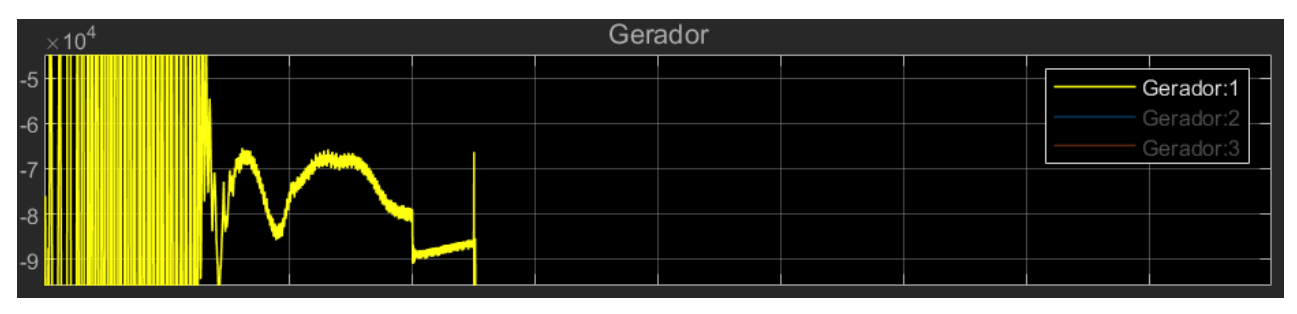

Figura 34: Gráfico ampliado da potência do gerador.

Como esta análise não possui nenhum tipo de carga para consumir a energia que está sendo produzida, não possui aplicação prática.Contudo, ao se analisar qualitativamente os gráficos do gerador da rede, da usina eólica e do painel solar, será possível notar que os três estão produzindo energia, como deveriam. Além disso, aparentemente toda essa energia está sendo sendo gasta na própria rede, já que a energia precisa ser conservada.

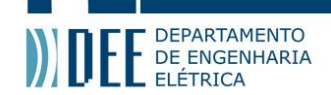

#### **b Fontes ligadas: Gerador, solar, eólica e cargas**

Essa análise ocorre no segundo intervalo de tempo, que vai de 3,0 a 3,5 segundos. O evento definido para esse intervalo foi o mesmo do intervalo anterior, porém com um adicional de ambas as cargas estarem ligadas. Assim, apenas a bateria está desligada da rede elétrica.

<span id="page-26-0"></span>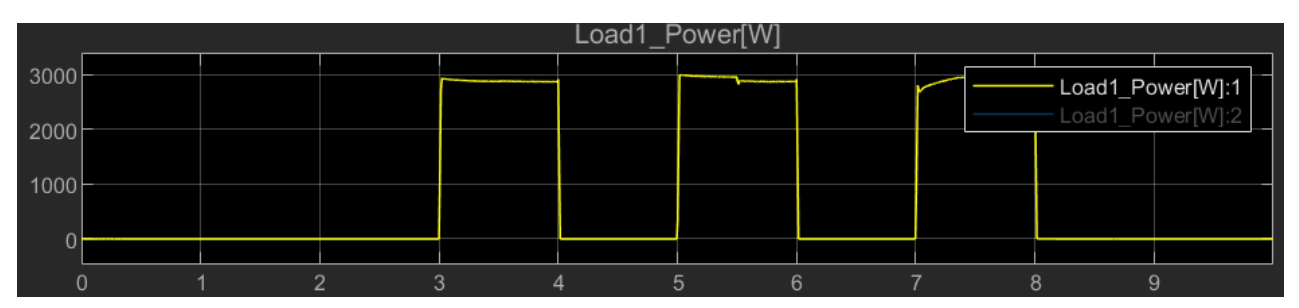

Figura 35: Gráfico da potência da carga 1.

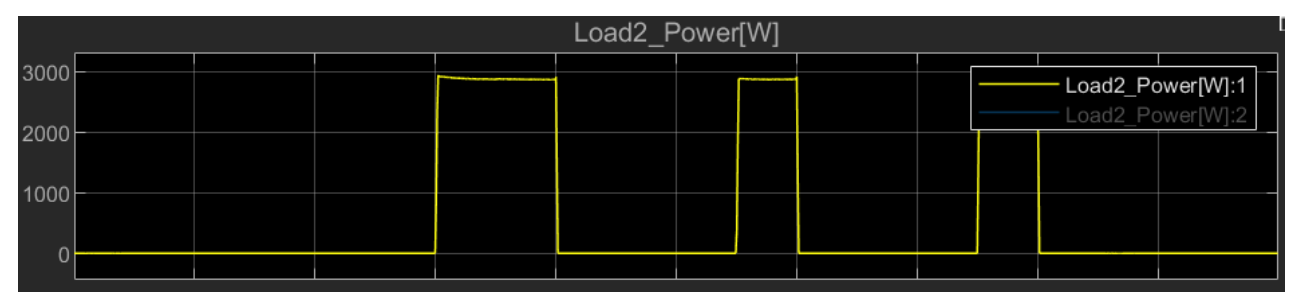

Figura 36: Gráfico da potência da carga 2.

Como cada carga consome um total de 3.000 VA, tem-se um total de consumo de 6.000 VA, já que são duas cargas. Por esse valor superar o valor que o painel solar é capaz de gerar, de aproximadamente 5.000 VA, este não é capaz de suprir toda a demanda de energia para as cargas. Desse modo, como o painel não consegue fornecer toda a potência necessária, a rede precisa começar a fornecer o que faltou de energia.

Assim, o fluxo de potência inverte de sentido. Antes o fluxo ia da casa para a rede e, agora, com essas novas condições de consumo da carga, o fluxo de potência vai da rede para a casa. Essa mudança de sentido pode ser observada no gráfico da Figura 29, onde a partir de 3,0 segundos o fluxo de potência da rede passa a ficar negativo. Ou seja, a rede está fornecendo energia para a residência.

Pode-se observar que no gráfico do gerador na Figura 34, o mesmo passou a produzir mais energia para a rede. Isso é coerente, já que com a entrada das cargas, e a necessidade da rede fornecer energia para a residência, o gerador da rede teve que pr[odu](#page-24-1)zir mais, levando-se em consideração que a potência produzida pela usina eólica é constante, como se observar na Figura 31.

Para esse cenário, pode-se afirmar que o funcionamen[to d](#page-25-3)o sistema está, qualitativamente, coerente com o esperado, pois ao necessitar de energia da rede o fluxo de potência inverteu de sentido.

#### **c Fontes ligadas: Gerador, solar e cargas**

Essa análise ocorre no intervalo de tempo de 3,5 a 4,0 segundos. O evento definido para esse intervalo foi o mesmo do intervalo anterior, porém com a fonte de energia eólica desligada. Assim, tem-se que a eólica e a bateria estão desligadas da rede elétrica.

<span id="page-26-1"></span>Observando o gráfico da rede na Figura 29, o fluxo se mantém no sentido da rede para a residência. Nota-se que ocorreu um aumento de produção energética proveniente do gerador da rede na Figura 33. Lembrando que o negativo no gráfico de potência do gerador, indica sua produção de energia, portanto, a queda presente no gráfico significa um aumento de produção de energia. Além disso, pode-se observar no gráfico da Figura 32, que a potência p[rodu](#page-24-1)zida pela eólica vai a zero, como esperado, já que a mesma foi desconectada da rede.

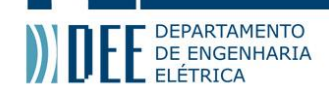

#### **d Fontes ligadas: Gerador e solar**

Essa análise ocorre no intervalo de tempo que vai de 4,0 a 5,0 segundos. O evento definido para esse intervalo foi o mesmo do intervalo anterior, porém com a fonte de energia eólica desligada e com as cargas desligadas. Assim, tem-se que apenas o gerador da rede e a solar estão ligados.

<span id="page-27-0"></span>Assim, como ocorreu para o primeiro intervalo de simulação de 0,0 a 3,0 segundos, essa situação não possui aplicação prática, pois a rede não possui nenhum tipo de carga para consumir a energia que está sendo produzida.

Analisando o fluxo de potência, tem-se que o fluxo volta a ficar positivo. Ou seja, volta para o sentido da casa para a rede, em aproximadamente 5.000 VA, que é o valor de potência gerado pelo painel solar.

A partir desse cenário, a fonte de energia eólica permanece desligada até o final da simulação.

Este mesmo cenário se repete nos intervalos de tempo de 6,0 a 6,5 segundos e de 8,5 a 10,0 segundos. O comportamento nesses intervalos é o mesmo. Isso indica que a simulação está coerente, pois o sistema volta a dar o mesmo tipo de resposta passado um determinado período de tempo.

#### **e Fontes ligadas: Gerador, solar e uma das cargas**

Essa análise ocorre no intervalo de tempo que vai de 5,0 a 5,5 segundos. O evento definido para esse intervalo foi o mesmo do intervalo anterior, porém com um adicional de apenas uma das cargas ligadas.

<span id="page-27-1"></span>Assim, há apenas uma carga consumindo 3.000 VA e o painel solar é capaz de prover toda essa energia e ainda se ter uma energia remanescente que irá no sentido da casa para a rede. Isso pode ser visto no gráfico de potência da rede na Figura 29, onde o gráfico fica positivo, indicando o sentido correto.

#### **f Fontes ligadas: Gerador, solar e cargas**

Essa análise ocorre no intervalo de te[mp](#page-24-1)o de 5,5 a 6,0 segundos. O evento definido para esse intervalo foi o mesmo do intervalo anterior, porém com um adicional da outra carga ligada.

<span id="page-27-2"></span>Assim, tem-se que as duas cargas consomem 6.000 VA e o painel solar passa a não ser capaz de prover toda a energia. Nessa situação, a rede precisa fornecer energia para suprir a demanda de consumo.

Observando este intervalo de tempo no gráfico da rede na Figura 29, nota-se que o fluxo novamente se inverte ficando negativo, indo da rede para a casa.

#### **g Fontes ligadas: Solar e bateria**

Essa análise ocorre no intervalo de tempo que vai de 6,5 a 7,0 s[egu](#page-24-1)ndos. O evento definido para esse intervalo foi desligar as duas cargas e desconectar a casa da rede, deixando, assim, um sistema isolado com apenas o painel solar e a bateria.

<span id="page-27-4"></span><span id="page-27-3"></span>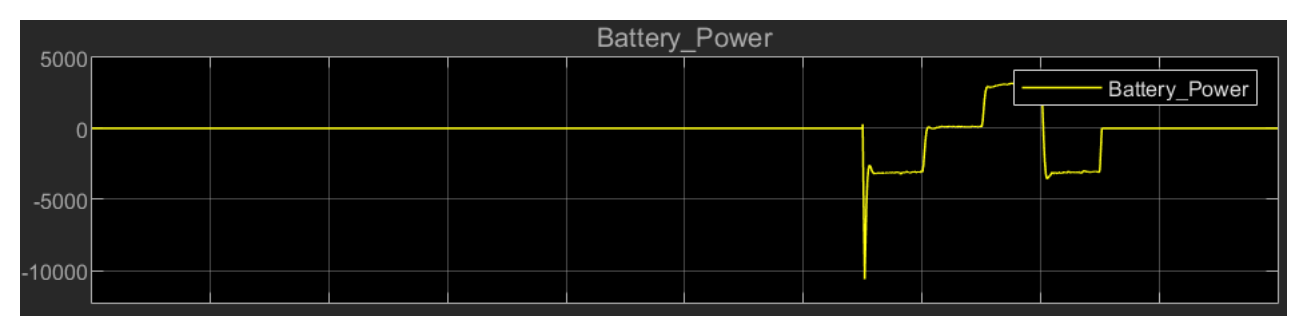

Figura 37: Gráfico da potência da bateria.

Como a bateria foi definida com um percentual de 80% de carregamento, nessa etapa a bateria começa a carregar com a energia fornecida pelo painel solar. Nesse intervalo de tempo é possível observar no gráfico da bateria na Figura 37, que há um pico negativo na potência. Isso ocorre devido ao chaveamento ao conectar a bateria no sistema.

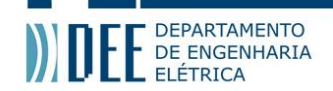

Nota-se também que a potência está aproximadamente em 5.000 VA, que é o valor da potência gerada pelo painel solar, ou seja, como se tem apenas a solar e a bateria, toda a energia da solar está sendo usada para carregar a bateria. Além disso, no gráfico da potência da rede na Figura 29, observa-se que a potência vai para zero, pois não há conexão, já que o painel está em um sistema isolado. O valor negativo da potência no gráfico da bateria na Figura 37 indica que o fluxo vai do sentido do painel solar para a bateria.

#### **h Fontes ligadas: Solar, bateria e uma das cargas**

Essa análise ocorre no intervalo de tempo q[ue](#page-27-4) vai de 7,0 a 7,5 segundos. O evento definido para esse intervalo foi o mesmo do intervalo anterior, porém, com uma das cargas ligada.

Assim, como o painel solar é a única fonte de energia, a potência que é fornecida para o carregamento da bateria diminui, pois agora há uma carga de 3.000 VA. Nota-se no gráfico da bateria na Figura 37, que a potência permanece negativa, portanto, permanece-se carregando a bateria, porém, menos negativa do que na etapa anterior, já que agora parte da energia solar está alimentado a carga.

Esse mesmo evento ocorre novamente no intervalo de tempo de 8,0 a 8,5 segundos, e ambos os intervalos possuem o mesmo comportamento no gráfico da bateria, o que indica que o funcionamento d[o s](#page-27-4)istema está coerente.

#### **i Fontes ligadas: Solar, bateria e cargas**

Essa análise ocorre no intervalo de tempo que vai de 7,5 a 8,0 segundos. O evento definido para esse intervalo foi o mesmo do intervalo anterior, porém, com ambas as cargas ligadas.

Assim, como nessa situação há duas cargas, o painel precisa fornecer 6.000 VA. Porém, o painel só é capaz de gerar 5.000 VA. Com isso, a bateria deixa de carregar e passa a fornecer potência para alimentar as cargas, já que o painel não consegue alimentar sozinho. Quando a bateria começa a fornecer carga, o gráfico passa a ficar positivo indicando que o sentido do fluxo mudou, indo agora da bateria para a carga, como pode ser visto nesse intervalo de tempo no gráfico da rede Figura 37.

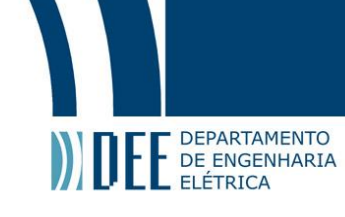

#### **6 Conclusão e projetos futuros**

O foco principal principal desse trabalho era observar o comportamento do fluxo de potência em uma rede contendo as fontes convencionais de geração de energia bem como fontes renováveis (solar e eólica), e baterias. Foi utilizado chaveamentos para criar cenários de análise, onde visava-se sintetizar situações que combinavam as fontes de energia disponíveis para o sistema.

Para um melhor entendimento e desenvolvimento, a construção do projeto foi dividida em quarto etapas, onde em cada uma foi inserido um novo componente no sistema elétrico. A primeira etapa foi o desenvolvimento da rede de distribuição de energia, com a modelagem do gerador da rede e do consumo residencial, inserindo todos os elementos necessários na rede de distribuição e de transmissão de energia elétrica. Nas etapas seguintes, foram inseridas as fontes renováveis e por último a bateria. Além disso, foram inseridos diversos medidores ao longo da rede para que fosse possível analisar grandezas elétricas em diversos pontos do sistema.

Em paralelo ao desenvolvimento dessas etapas, teve-se a modelagem dos sistemas de controle para cada fonte de energia. Foram implementados o controle de MPPT, o controlador *Voltage Source Converter* (VSC), o controlador da bateria e o controle de PWM. Somente com o uso de todos esses controles foi possível fazer o sistema funcionar adequadamente.

Além disso, para a realização da simulação, o desenvolvimento dos sistemas de controle juntamente com a definição dos eventos foram essenciais para determinar o liga e desliga de cada fonte no sistema. Com essa funcionalidade, foi possível escolher diversos cenários para realizar um estudo de caso dos efeitos do consumo de energia elétrica.

Assim, foi realizado um estudo de caso para analisar qualitativamente o estado da rede em diferentes momentos com a entrada e saída de fontes de energia no sistema elétrico. Foram observados o comportamento do gerador, das cargas, da bateria e das fonte de energia solar e eólica através da análise da potência de cada um desses componentes. Desse modo, foi possível observar o sentido do fluxo de potência na rede e verificar se para cada intervalo de tempo o fluxo estava coerente.

Portanto, através dessa análise, foi possível concluir que o sistema integrado desenvolvido possui comportamento compatível com o esperado na teoria. As análises realizadas para todos os cenários mapeados estavam conforme o esperado e após um determinado período de tempo o sistema voltou a dar o mesmo tipo de resposta, indicando que o projeto e a simulação foram feitos corretamente.

Ademais, pôde-se observar um comportamento anômalo no sistema. Dada as combinações possíveis de cenários com cargas e fontes diferentes, existem alguns destes que não condizem com situações reais de consumo e que servem apenas para uma análise de uma situação fictícia. O caso que mais se destaca é quando existem apenas fontes produzindo potência no sistema. Para que a energia se conserve, toda essa energia está sendo provavelmente gasta ao longo da rede. Possivelmente, algumas das fontes de consumo ao longo da rede podem ser os conversores e seus filtros,e os transformadores, que podem ter impedâncias que não condizem com características reais de transformadores, fazendo com que esses tenham perdas excessivas de potência. O valor de geração de potência do gerador da rede é extremamente alto, o que por sua vez possui a mesma explicação citada anteriormente.

Dessa forma, para que este estudo de caso possa ter um melhor desempenho e ser utilizado como uma ferramenta efetiva de projeto, pode-se propor as seguintes modificações: a parametrização da perda da linha de transmissão e de distribuição pelo comprimento para auxiliar nos valores de referencia para os barramentos de tensão e, consequentemente, auxiliar nos controles que utilizam essas tensões; comprimentos de linha mais reais; uma modelagem mais fiel a realidade para os transformadores a fim de reduzir as perdas ao longo da linha, fazendo com que, dessa forma, o sistema se comporte da forma que é esperada teoricamente, evitando os altos valores de potência geradas pelos geradores, mesmo quando não há carga; um projeto mais aprimorado tanto dos conversores, quanto dos filtros para que esses cheguem mais perto de comportamentos ideais; projetar de forma mais simplificada a usina eólica para que o sistema consiga ser executado em um tempo menor, sem que haja uma alteração muito grande no comportamento da mesma; por fim, criação de cenários mais reais e com cargas com valores mais próximos de uma residência real para que se possa estudar também valores quantitativos e não apenas qualitativos.

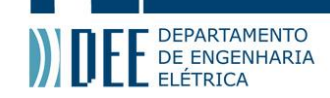

#### **Referências**

- [1] Incentivos fiscais na produção de energias renováveis. [Online]. Available: https://www.moorebrasil. com.br/blog/incentivos-fiscais-na-producao-de-energias-renovaveis/
- [2] Home energy management system matlab simulink detailed explanation. [Online]. Available: https://www.youtube.com/watch?v=WKOlSsBKOeI
- <span id="page-30-1"></span><span id="page-30-0"></span>[3] [Wind farm - synchronous generator and full scale](https://www.moorebrasil.com.br/blog/incentivos-fiscais-na-producao-de-energias-renovaveis/) converter (type 4) de-<br>tailed model. [Online]. Available: https://www.mathworks.com/help/physmod/sps/uq/ tailed model. [Online]. Available: https://www.mathworks.com/help/physmod/sps/ug/ wind-farm-synchronous-generator-and-full-scale-converter-type-4-detailed-model.html
- [4] [Modeling & simulation of home energy manage](https://www.youtube.com/watch?v=WKOlSsBKOeI)ment system using matlab simulink. [Online]. Available: https://www.youtube.com/watch?v=Q2-5vH7h8E4
- [5] [Hybrid pv wind diesel | renewable energy | stand alone applications | matlab | simulink model.](https://www.mathworks.com/help/physmod/sps/ug/wind-farm-synchronous-generator-and-full-scale-converter-type-4-detailed-model.html) [Online]. Available: https://www.youtube.com/watch?v=TLMpxMCSlCI&t=548s
- [6] Uma visão [geral sobre o potencial de geração de energias ren](https://www.youtube.com/watch?v=Q2-5vH7h8E4)ováveis no brasil. [Online]. Available: https://www.redalyc.org/jatsRepo/339/33957861002/33957861002.pdf
- [7] Fontes alternativas [e renováveis de energia no brasil: Métodos e benefícios a](https://www.youtube.com/watch?v=TLMpxMCSlCI&t=548s)mbientais. [Online]. Available: http://www.inicepg.univap.br/cd/INIC\_2016/anais/arquivos/0859\_1146\_01.pdf